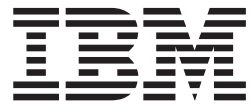

**IBM EXP400** ストレージ拡張装置

ユーザーズ・ガイド

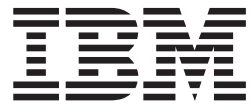

**IBM EXP400** ストレージ拡張装置

ユーザーズ・ガイド

注**:** 本書および本書で紹介する製品をご使用になる前に、 37 [ページの『付録](#page-48-0) B. 特記事項』に記載されている情報をお読みくださ い。

本マニュアルに関するご意見やご感想は、次の URL からお送りください。今後の参考にさせていただきます。 http://www.ibm.com/jp/manuals/main/mail.html

なお、日本 IBM 発行のマニュアルはインターネット経由でもご購入いただけます。詳しくは

http://www.ibm.com/jp/manuals/ の「ご注文について」をご覧ください。

(URL は、変更になる場合があります)

お客様の環境によっては、資料中の円記号がバックスラッシュと表示されたり、バックスラッシュが円記号と表示さ れたりする場合があります。

 原 典: IBM EXP400 Storage Expansion Unit User's Guide 発 行: 日本アイ・ビー・エム株式会社

担 当: ナショナル・ランゲージ・サポート

#### 第1刷 2003.10

この文書では、平成明朝体™W3、平成明朝体™W9、平成角ゴシック体™W3、平成角ゴシック体™W5、および平成角 ゴシック体™W7を使用しています。この(書体\*)は、(財)日本規格協会と使用契約を締結し使用しているものです。 フォントとして無断複製することは禁止されています。

注∗ 平成明朝体™W3、平成明朝体™W9、平成角ゴシック体™W3、 平成角ゴシック体™W5、平成角ゴシック体™W7

#### **© Copyright International Business Machines Corporation 2003. All rights reserved.**

© Copyright IBM Japan 2003

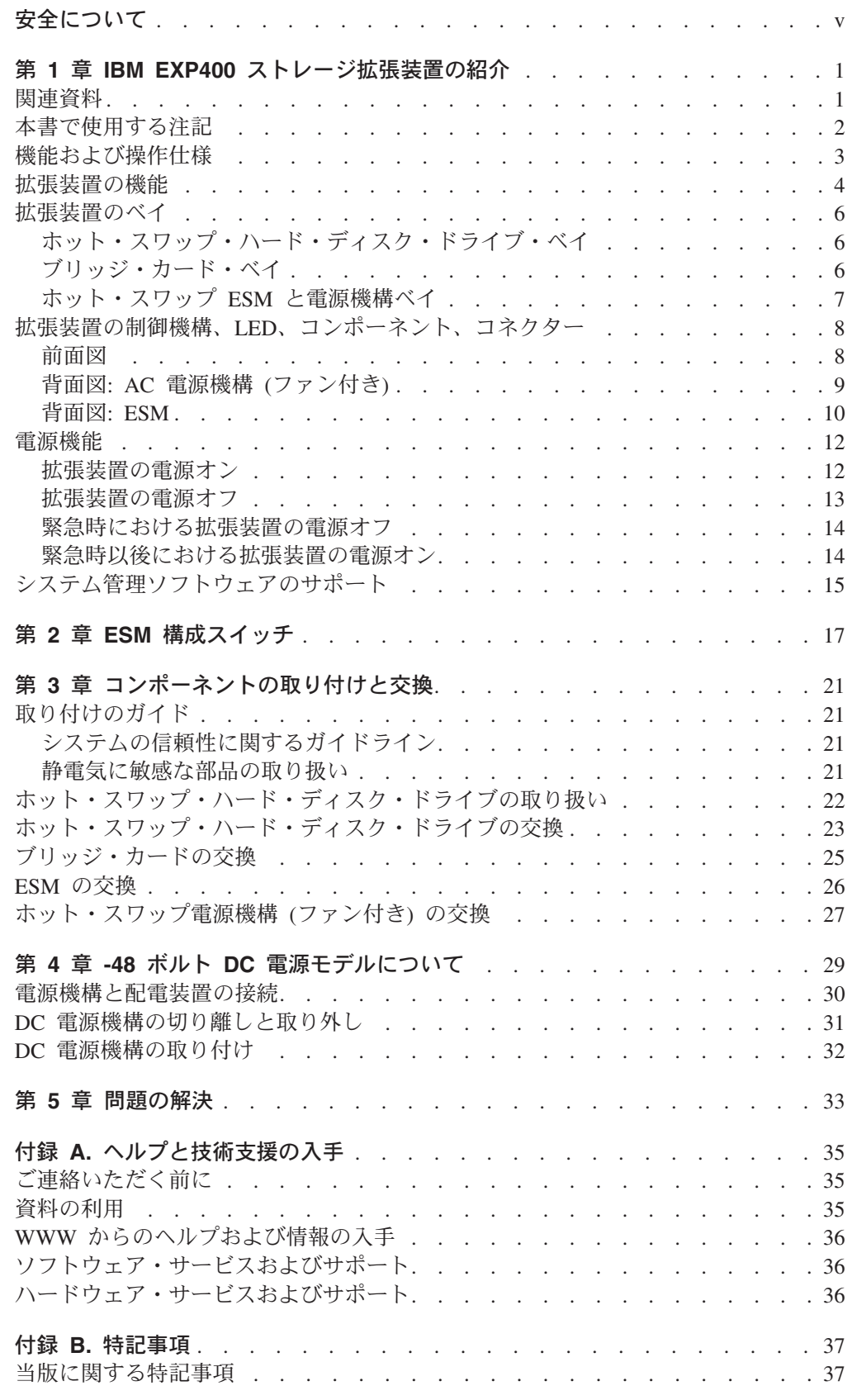

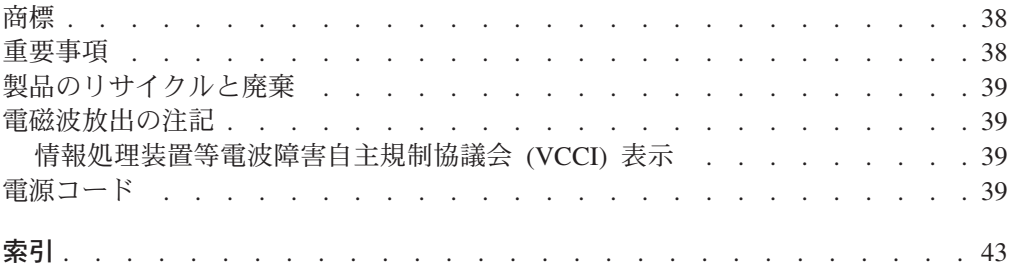

# <span id="page-6-0"></span>安全について

Before installing this product, read the Safety Information.

قبل تركيب هذا المنتج، يجب قر اءة الملاحظات الأمنية

Antes de instalar este produto, leia as Informações de Segurança.

在安装本产品之前, 请仔细阅读 Safety Information (安全信息)。

安裝本產品之前,請先閱讀「安全資訊」。

Prije instalacije ovog produkta obavezno pročitajte Sigurnosne Upute.

Před instalací tohoto produktu si přečtěte příručku bezpečnostních instrukcí.

Læs sikkerhedsforskrifterne, før du installerer dette produkt.

Lees voordat u dit product installeert eerst de veiligheidsvoorschriften.

Ennen kuin asennat tämän tuotteen, lue turvaohjeet kohdasta Safety Information.

Avant d'installer ce produit, lisez les consignes de sécurité.

Vor der Installation dieses Produkts die Sicherheitshinweise lesen.

Πριν εγκαταστήσετε το προϊόν αυτό, διαβάστε τις πληροφορίες ασφάλειας (safety information).

לפני שתתקינו מוצר זה, קראו את הוראות הבטיחות.

A termék telepítése előtt olvassa el a Biztonsági előírásokat!

Prima di installare questo prodotto, leggere le Informazioni sulla Sicurezza. 製品の設置の前に、安全情報をお読みください。

본 제품을 설치하기 전에 안전 정보를 읽으십시오.

Пред да се инсталира овој продукт, прочитајте информацијата за безбедност.

Les sikkerhetsinformasjonen (Safety Information) før du installerer dette produktet.

Przed zainstalowaniem tego produktu, należy zapoznać się z książką "Informacje dotyczące bezpieczeństwa" (Safety Information).

Antes de instalar este produto, leia as Informações sobre Segurança.

Перед установкой продукта прочтите инструкции по технике безопасности.

Pred inštaláciou tohto zariadenia si pečítaje Bezpečnostné predpisy.

Pred namestitvijo tega proizvoda preberite Varnostne informacije.

Antes de instalar este producto, lea la información de seguridad.

Läs säkerhetsinformationen innan du installerar den här produkten.

### 重要**:**

すべての「注意」と「危険」の注意書きには番号が付いています。この番号は、英 語の Caution と Danger と対応する翻訳文の「注意」と「危険」を相互参照するの に使用します。

たとえば、「Caution」の注意書きに数字の 1 が付いた場合、IBM Safety Information 小冊子を見ればその注意書きに対応した 1 の翻訳文が見つかります。

この資料で述べられている手順を実施する前に「注意」と「危険」の注意書きをす べてお読みください。もし、サーバーあるいはオプションに追加の安全情報がある 場合はその装置の取り付けを開始する前にお読みください。

安全 **1:**

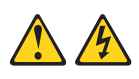

危険

電源ケーブルや電話線、通信ケーブルからの電流は危険です。

感電を防ぐために次の事項を守ってください。

- v 雷雨の間はケーブルの接続や切り離し、または本製品の設置、保守、再構成を 行わないでください。
- v すべての電源コードは正しく配線され接地されたコンセントに接続してくださ  $\mathbf{U}_{\alpha}$
- v ご使用の製品に接続するすべての装置も正しく配線されたコンセントに接続し てください。
- v 信号ケーブルの接続または切り離しは可能なかぎり片手で行ってください。
- v 火災、水害、または建物に構造的損傷の形跡が見られる場合は、どの装置の電 源もオンにしないでください。
- v 取り付けおよび構成手順で特別に指示されている場合を除いて、装置のカバー を開く場合はその前に、必ず、接続されている電源コード、通信システム、ネ ットワーク、およびモデムを切り離してください。
- v ご使用の製品または接続された装置の取り付け、移動、またはカバーの取り外 しを行う場合には、次の表の説明に従ってケーブルの接続および切り離しを行 ってください。

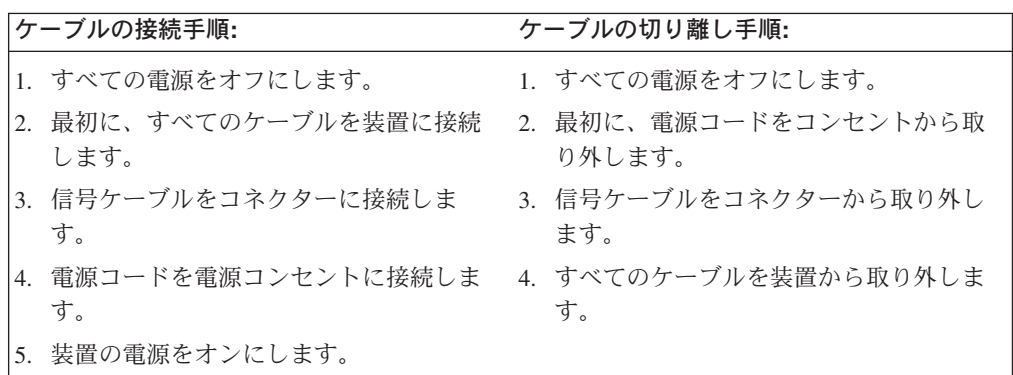

安全 **4:**

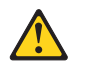

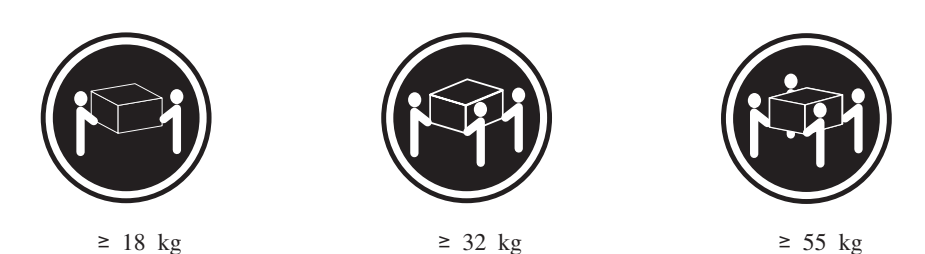

注意**:**

装置を持ち上げる場合には、安全に持ち上げる方法に従ってください。

安全 **5:**

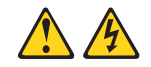

### 注意**:**

装置の電源制御ボタンおよび電源機構の電源スイッチは、装置に供給されている電 流をオフにするものではありません。装置には、**2** 本以上の電源コードが使われて いる場合があります。装置から完全に電気を取り除くには給電部からすべての電源 コードを切り離してください。

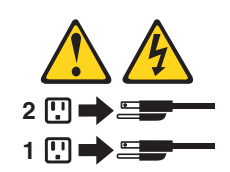

安全 **19:**

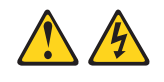

注意**:**

装置の電源制御ボタンは、装置に供給されている電流をオフにするものではありま せん。装置には **2** 本以上の電源コードが使われている場合があります。装置から完 全に電気を取り除くには直流電源入力端子からすべての直流電源接続を切り離して ください。

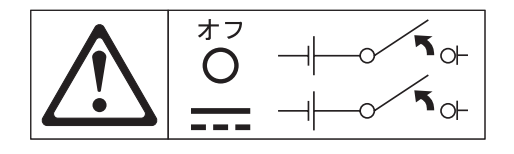

安全 **22:**

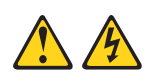

注意**:**

感電のリスクを避けるため次のようにしてください。

- v この装置は訓練を受けたサービス技術員によりアクセスが制限された **(**つまり、 **NEC** および **IEC 60950, Third Edition, The Standard for Safety of Information Technology Equipment** の定義に適合している**)** 場所にのみ設置が 許されます。
- v 装置は正しく接地された **safety extra low voltage (SELV)** 電源に接続してく ださい。**SELV** 電源とは、正常時、または単一の障害が発生してもその出力電圧 が **60 VDC** を超えないように設計された **2** 次側の回路です。
- v 分岐回路の過電流保護の定格は最低 **13A**、最高 **15A** の範囲です。
- v **16 AWG (1.3 mm<sup>2</sup> )** の銅線のみを使用し、最長 **3** メーターを超えないこと。
- v 配線端子ねじの締め付けトルクは **1.4** ニュートン・メーターです。
- v フィールド配線には市販品で容量が十分な切断機を設置してください。

危険**:** 本製品のケーブルおよび本製品用のアクセサリーに付いているケーブルを扱 う際には、カリフォルニア州においてがん、先天性異常、または他の生殖系障害の 原因となることが疑われている化学物質の鉛が露出しているため注意してくださ い。ケーブルを扱った後は手を洗ってください。

## <span id="page-12-0"></span>第 **1** 章 **IBM EXP400** ストレージ拡張装置の紹介

この「ユーザーズ・ガイド」では、IBM® EXP400 ストレージ拡張装置を単に拡張 装置と表記します。拡張装置は、大容量 SCSI ディスク・ストレージを提供しま す。シングル・バスまたは二重バス上で、最大 14 Ultra320 SCSI のハード・ディス ク・ドライブをサポートします。複数のドライブ間で、複数のホストに対し、大量 のデータを高速に転送、読み出し、および書き込みができます。この拡張装置は、 信頼性の高い連続使用を目的に設計されています。モジュラー型の冗長なディス ク・ドライブ、ファン付き電源機構、および SCSI Bus Expander and Enclosure Services Module (ESM) を使用し、ホット・スワップ・テクノロジーにより、電源を 切らずに拡張装置を簡単に交換できます。詳しくは、 4 [ページの『拡張装置の機](#page-15-0) [能』を](#page-15-0)参照してください。

拡張装置モデル 1RU と 1RX には、500 ワットの AC 電源機構 (ファン付き)、1 つの ESM (2 つ目はオプション)、未使用の ESM ベイを覆うためのフィラー・パネ ル、および 14 個のドライブ用フィラー・パネルが付いています。拡張装置モデル 2RX には、-48V の DC 電源機構 2 台 (ファン付き)、2 つの ESM、および 14 個 のドライブ用フィラー・パネルが付いています。ドライブ用フィラー・パネルは、 ハード・ディスク・ドライブ・オプションに置き換えることができます。

拡張装置には、限定保証が付いています。保証条件について詳しくは、「インスト ール・ガイド 」を参照してください。

サービスおよび支援については、 35 ページの『付録 A. [ヘルプと技術支援の入手』](#page-46-0) を参照してください。

## 関連資料

この「ユーザーズ・ガイド 」には、拡張装置の機能、構成方法、使用方法など、拡 張装置に関する一般的な情報が記載されています。さらに、「ユーザーズ・ガイド 」には、コンポーネントの交換方法やヘルプの入手方法についても手順が記載され ています。拡張装置には、この「ユーザーズ・ガイド 」のほかに、次の付属資料が あります。

- v インストール・ガイド このガイドは、印刷された資料です。拡張装置のセットアップ方法と基本的なオ プション取り付け方法が記載されています。
- v *Safety Information*

この資料は、IBM *Documentation* CD に PDF 形式で収録されています。注意と 危険の注記が翻訳されています。この資料に記載された注意および危険の注記に は番号が付けられています。その番号を使用すると、「*Safety Information* 」ブッ クの中で自国語の注記を見つけることができます。

- ラック取り付け手順 このガイドは、印刷された資料です。サーバーをラックに取り付ける手順が記載 されています。
- v ハードウェア・メインテナンスおよびトラブルシューティング・ガイド

<span id="page-13-0"></span>この資料は、IBM サポート Web サイト (http://www.ibm.com/pc/support/) 上に PDF 形式で収録されています。この資料には、お客様自身が問題を解決するため の便利な情報とサービス技術員向けの情報が記載されています。

v *Rack-to-Tower Conversion Kit Installation Instructions*

このガイドは、Rack-to-Tower Conversion kit に付属の印刷された資料です。ラッ ク・モデルの拡張装置をタワー・モデルの拡張装置に変換する方法が詳細に記載 されています。

拡張装置の資料は、新しい機能に関する情報を追加するために、更新されることが あります。資料は、お客様の言語に翻訳されている場合もあります。また、拡張装 置の付属資料に記載の情報を補足するために、技術更新情報が提供される場合もあ ります。そうした更新情報は、IBM の Web サイトで入手できます。更新資料や技 術更新情報があるかどうかを確認するには、次のステップを実行してください。

- 1. http://www.ibm.com/pc/support/ にアクセスします。
- 2. 「**Learn**」セクションの「**Online publications**」をクリックします。
- 3. 「Online publications」ページの「**Brand**」フィールドで、「**Servers**」を選択し ます。
- 4. 「**Family**」フィールドで、「**Rack/Storage Enclosures**」を選択します。
- 5. 「**Display documents**」をクリックします。

## 本書で使用する注記

本書で使用する「注意」と「危険」の注記は、IBM *Documentation* CD に収録され ているマルチリンガルの「*Safety Information* 」に記載されています。安全に関する 注記には番号が付けられています。この番号は、「*Safety Information* 」に記載の注 記の番号に対応しています。

本書では、次の注記を使用します。

- v 注**:** これらの注記には、重要なヒント、ガイダンス、または助言が書かれていま す。
- v 重要**:** これらの注記には、不都合な状況や問題となる状況を避けるための情報や 助言が記載されています。

また、プログラム、デバイス、またはデータを損傷するおそれがあることを示し ます。「重要」の注記は、損傷を起こすおそれのある手順の直前やそうした状況 がある場合に表示されます。

- v 注意**:** これらの注記は、人体に危険を及ぼすおそれのある状況を示します。「注 意」は、人体に危険を及ぼすおそれのある手順の直前やそうした状況がある場合 に表示されます。
- v 危険**:** これらの注記は、人体に致命的または重大な危険を及ぼすおそれのある状 況を示します。「危険」は、人体に致命的または重大な危険を及ぼすおそれのあ る手順の直前やそうした状況がある場合に表示されます。

## <span id="page-14-0"></span>機能および操作仕様

表 1 は、拡張装置の機能と操作仕様の要約です。ご使用の拡張装置のモデルによっ ては、一部の機能が備わっていない場合や一部の仕様が適用されない場合がありま す。

表 *1.* 機能と操作仕様

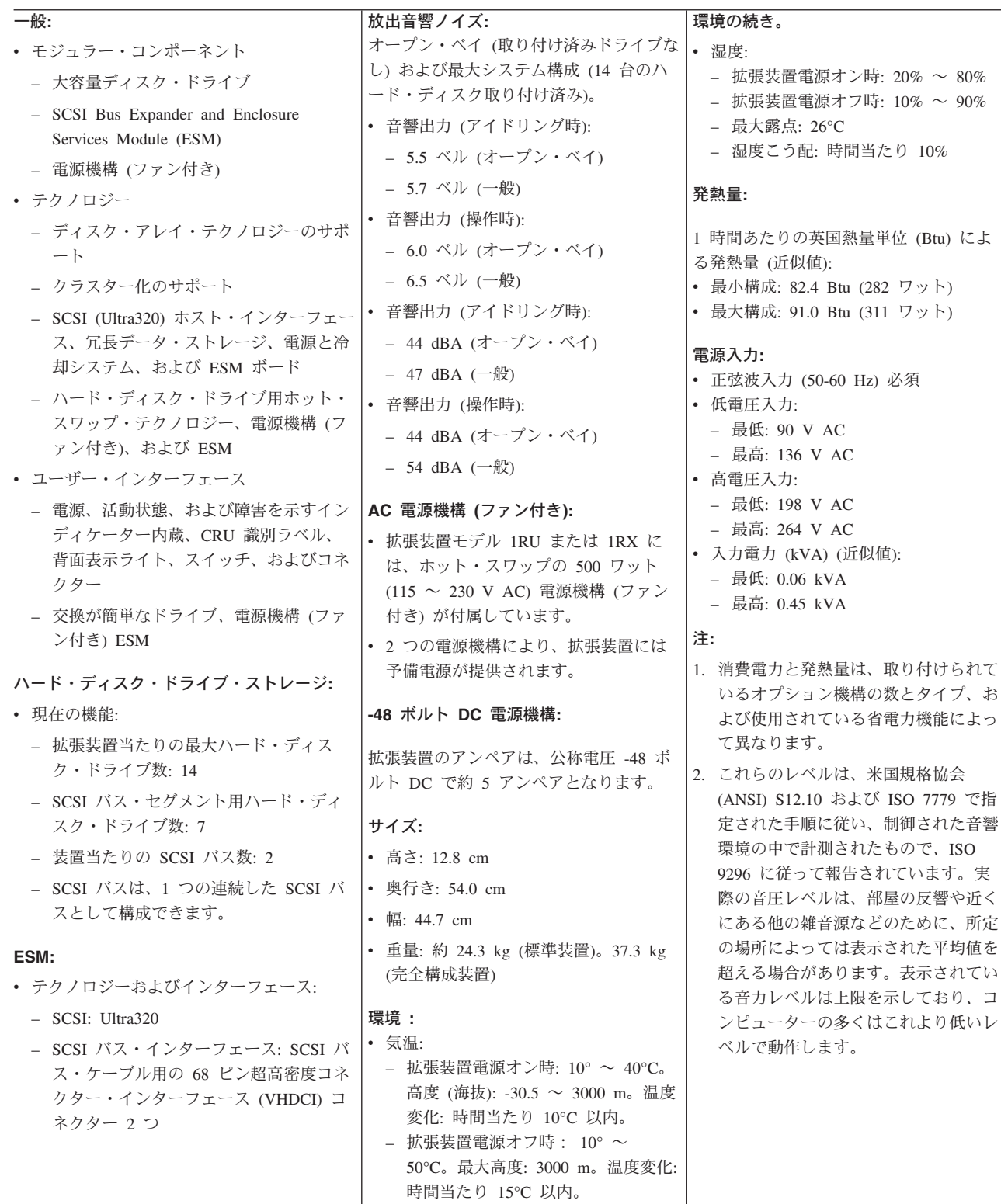

## <span id="page-15-0"></span>拡張装置の機能

拡張装置には、操作を簡単にするために次の機能が備わっています。

- v カスタマー交換可能装置 **(CRU)** 拡張装置に使用されている CRU: Ultra320 ハード・ディスク・ドライブ、ESM、 電源機構 (ファン付き)。
- v 障害インディケーター すべての CRU に障害または状況を示す LED が付いており、ハードウェア障害 を示すことができます。
- v スイッチ選択可能 **Box ID** とユーザー構成設定値

ESM には 5 組の構成スイッチがあり、必要に応じた構成を設定できます。これ らのスイッチおよびその設定について詳しくは、 17 [ページの『第](#page-28-0) 2 章 ESM 構 [成スイッチ』を](#page-28-0)参照してください。

v 冗長冷却と電源機能

拡張装置モデル 1RU および 1RX には、デュアル AC 入力電源システムを使用 してあります。このため、正しい冗長操作を実行するには、両方の電源スイッチ をオンにしておきます。拡張装置のファンは冗長冷却となっているので、1 つの ファンが故障しても操作を続行できます。拡張装置には、500 ワットのホット・ スワップ電源機構 (ファン付き) が 2 台付属しており、拡張装置の多数の構成に ついて予備電源を提供します。拡張装置の平均負荷が 500 ワット以下のときに 1 つの電源機構に問題が発生した場合、もう一方の電源機構が電源要件を満足しま す。

拡張装置モデル 2RX には、デュアル DC 入力電源システムが使用されていま す。デュアル DC 入力電源システムの詳細については、 29 [ページの『第](#page-40-0) 4 章 -48 ボルト DC [電源モデルについて』を](#page-40-0)参照してください。

v **ServeRAID™** のサポート

ご使用の拡張装置は、ServeRAID アダプターが付いたサーバーをサポートするの で、新磁気ディスク制御機構 (RAID) 構成を作成できます。

v クラスター化のサポート

拡張装置では、ツイン接続クラスター化を利用できます。クラスター化は、SCSI バスとディスク・ドライブを 2 つの SCSI コントローラー間で共用し、SCSI コ ントローラーとサーバーに冗長性を提供します。この冗長は、制御サーバーの 1 つが障害を起こしたときに重要になります。クラスター化をセットアップした後 にハードウェア・コンポーネントに障害が起きた場合、別のサーバーがハード・ ディスク・ドライブの所有権を引き継ぎます。

ツイン接続クラスター化を利用すると、2 台の IBM ServeRAID コントローラー を拡張装置に接続できます。ツイン接続クラスター化環境では、拡張装置に個別 に接続されたデュアル・ホスト・コントローラーを使用できますが、1 つのバス がサポートするドライブの数量は 13 台に限られます。SCSI バス上の SCSI デ バイスには、それぞれ固有の ID が必要です。

保守のヒント**:** IBM ServeRAID コントローラーをクラスター構成で使用する場合 は、拡張装置背面にある終端電源 LED が便利です。ServeRAID コントローラー は、終端電源の信号を表示します。終端電源 LED が消灯状態の場合は、電源が

入っているコントローラーに特定の拡張装置が接続されていないことを意味しま す。ハードウェアを保守する前に、どの拡張装置がどのサーバーに接続されてい るかメモしておきます。

クラスター化には、ハードウェアの追加と特別のソフトウェアが必要です。詳し くは、<http://www.ibm.com/pc/ww/eserver/xseries/clustering/> を参照してください。

## <span id="page-17-0"></span>拡張装置のベイ

このセクションでは、拡張装置のホット・スワップ・コンポーネントとブリッジ・ カード・ベイについて説明します。

拡張装置にはホット・スワップ機能があり、拡張装置の電源を切らずに、ハード・ ディスク・ドライブ、電源機構 (ファン付き)、および ESM を取り外したり、交換 することができます。ホット・スワップ・コンポーネントの取り外し、取り付け、 または交換作業などのあいだでも、拡張装置の操作は続行できます。

## ホット・スワップ・ハード・ディスク・ドライブ・ベイ

次の図は、ホット・スワップ・ハード・ディスク・ドライブ・ベイの位置を示して います。このベイは、拡張装置の前面からアクセスできます。この拡張装置では、 最大 14 台の IBM Ultra320 SCSI ハード・ディスク・ドライブを使用できます。こ れらのドライブは、ドライブ・トレイ内にすでに組み込まれています。拡張装置前 面の 14 台のドライブ・ベイに、ハード・ディスク・ドライブを取り付けてくださ い。

次の図では、14 台のハード・ディスク・ドライブ・ベイのうち 7 台のベイにはハ ード・ディスク・ドライブが取り付けられており、7 台のベイにはフィラー・パネ ルが取り付けられています。拡張装置内の冷却を適切に維持するため、ハード・デ ィスク・ドライブが付いていないドライブ・ベイにはフィラー・パネルを常に取り 付けておいてください。ドライブの取り付けや交換方法について詳しくは、 22 [ペー](#page-33-0) [ジの『ホット・スワップ・ハード・ディスク・ドライブの取り扱い』を](#page-33-0)参照してく ださい。

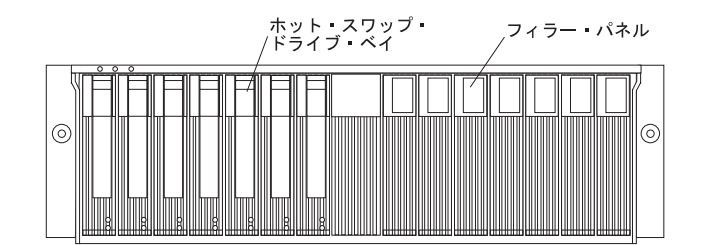

重要**:** ハード・ディスク・ドライブの緑色の活動 LED が点滅しているときは、ハ ード・ディスク・ドライブをホット・スワップしないでください。ハード・ディス ク・ドライブをホット・スワップするのは、オレンジ色の状況 LED がオンになっ ている (点滅していない) 場合、または緑色の活動 LED がオフになり (点滅してい ない) ドライブが非活動状態のときだけにしてください。ハード・ディスク・ドラ イブホット・スワップする場合は、ServeRAID システム管理ソフトウェアを使用し て、ハード・ディスク・ドライブの状態を「defunct」にしてからホット・スワップ を実行してください。

## ブリッジ・カード・ベイ

次の図は、ブリッジ・カード・ベイの位置を示しています。このベイは、拡張装置 の前面からアクセスできます。ブリッジ・カードは取り替えることができますが、 取り替える前に拡張装置の電源をオフにしておく必要があります。ブリッジ・カー

<span id="page-18-0"></span>ドの交換については、 25 [ページの『ブリッジ・カードの交換』を](#page-36-0)参照してくださ い。

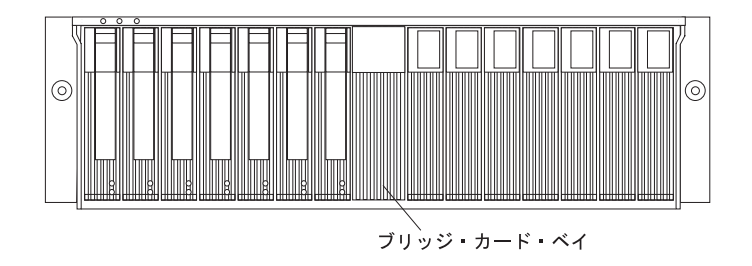

## ホット・スワップ **ESM** と電源機構ベイ

次の図は、ホット・スワップ ESM ベイ (ホット・スワップ ESM 用) と電源機構ベ イ (ファン付きホット・スワップ電源機構用) の位置を示しています。

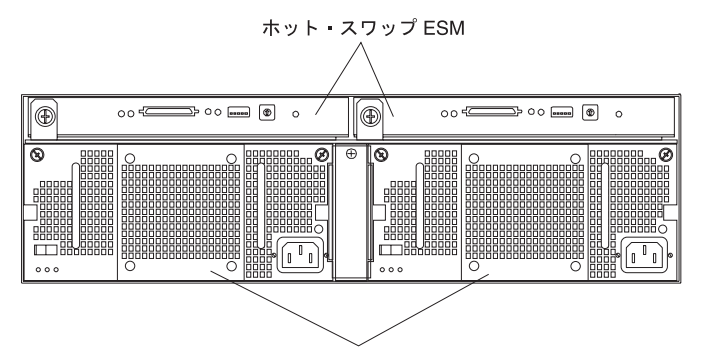

ホット スワップ電源機構 (ファン付き)

#### ホット・スワップ **ESM** ベイ

拡張装置には、ホット・スワップ ESM 用に 2 台の ESM ベイが付属して います。ESM は、ハード・ディスク・ドライブに SCSI インターフェース を提供し、拡張装置全体の状況をモニターします。ESM には、5 組のスイ ッチがあり、ユーザーが構成できます。ESM の交換方法については、 [26](#page-37-0) ペ ージの『ESM [の交換』を](#page-37-0)参照してください。ESM のスイッチについて詳し くは、 17 ページの『第 2 章 ESM [構成スイッチ』を](#page-28-0)参照してください。

ホット・スワップ電源機構 **(**ファン付き**)** ベイ

拡張装置モデル 1RU と 1RX には、500 ワット・ホット・スワップ冗長電 源機構 (ファン付き) が 2 台付属しています。電源機構は、1 台の電源機構 で拡張装置全体に十分な電源および冷却を提供できるという意味で冗長で す。一方の電源機構で最大 14 台のハード・ディスク・ドライブをサポート します。ただし、一方の電源機構が作動しない場合であっても、両方の電源 機構を取り付ける必要があります。ホット・スワップ電源機構については、 27 [ページの『ホット・スワップ電源機構](#page-38-0) (ファン付き) の交換』を参照して ください。

拡張装置モデル 2RX には、-48V の DC 電源機構 2 台 (ファン付き) が付 いています。-48 ボルト電源機構の取り付けおよび交換作業については、 29 ページの『第 4 章 -48 ボルト DC [電源モデルについて』を](#page-40-0)参照してく ださい。

## <span id="page-19-0"></span>拡張装置の制御機構、**LED**、コンポーネント、コネクター

拡張装置の主な制御機構は、装置の前面にあります。拡張装置でユーザーが使用す る制御機構は、装置の背面にあります。2 つのホット・スワップ電源機構 (ファン 付き) および 2 つの ESM は、拡張装置の背面からアクセスできます。これらのコ ンポーネントには、複数のユーザー・インディケーターおよびコネクターが付いて います。

### 前面図

次の図には、拡張装置前面にある主な制御機構を示してあります。このセクション では、これらの制御機構について説明します。

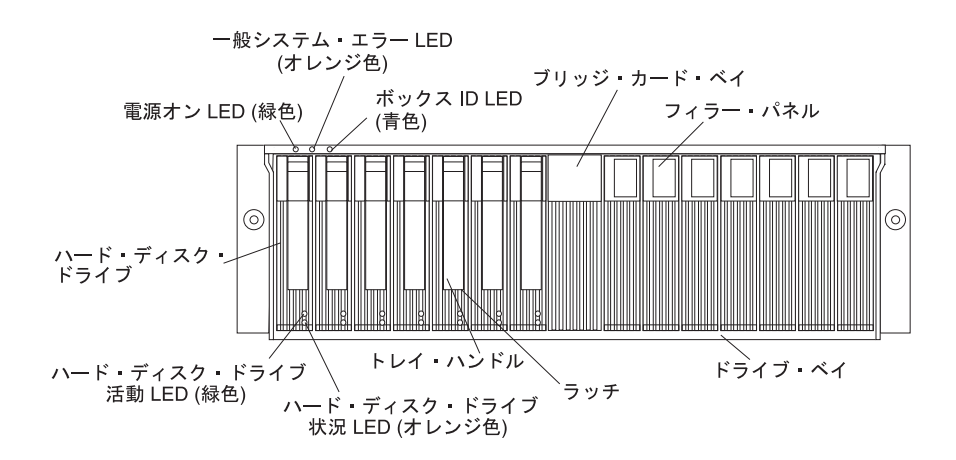

#### 電源オン **LED (**緑色**)**

電源機構の電源がオンになり、拡張装置に 5 V と 12 V の DC 電源が供 給されると、この緑色の LED がオンになります。

#### 一般システム・エラー **LED (**オレンジ色**)**

このオレンジ色の LED がオンのときは、電源機構、ESM、ハード・ディス ク・ドライブなど、装置に障害があることを示します。

### ボックス **ID (**青色**)**

ボックス ID LED は、拡張装置を識別するのに使用します。この青色の LED がオンになると、拡張装置に接続されているサーバーのシステム管理 ソフトウェアがこの拡張装置を識別したことを示します。

### ブリッジ・カード・ベイ

ブリッジ・カードは、ベイ 7 と 8 のあいだの前面パネルの中央にありま す。

#### フィラー・パネル

拡張装置の未使用のドライブ・ベイには、ドライブ・フィラー・パネルが付 いています。ハード・ディスク・ドライブを新たに取り付ける場合は、この フィラー・パネルを取り外し、取り外したフィラー・パネルは将来の使用の

ために保管して置いてください。14 個のベイのそれぞれには、フィラー・ パネルかハード・ディスク・ドライブのいずれかを取り付けておいてくださ  $V_{\lambda_{\alpha}}$ 

<span id="page-20-0"></span>ドライブ・ベイ

ハード・ディスク・ドライブまたはフィラー・パネルが取り付けられている ドライブ・ベイが 14 個あります。

- ラッチ この青色の多目的ラッチは、ハード・ディスク・ドライブを所定位置にロッ クしたり、アンロックするときに使用します。
- トレイ・ハンドル

ハード・ディスク・ドライブを挿入したり、取り外したりするときに、この 多目的ハンドルを使用します。

状況 **LED (**オレンジ色**)**

それぞれのハード・ディスク・ドライブには、状況 LED が付いています。 このオレンジ色の LED がオンのときは、ドライブに障害があることを示し ます。このオレンジ色の LED が点滅しているときは、ドライブの識別また は再ビルドが進行中であることを示します。

活動 **LED (**緑色**)**

それぞれのハード・ディスク・ドライブには、活動 LED が付いています。 この緑色の LED が点滅するときは、ドライブが活動状態にあることを示し ています。

ハード・ディスク・ドライブ

この拡張装置には、最大 14 台のホット・スワップ・ハード・ディスク・ド ライブを取り付けることができます。それぞれのドライブには、Ultra320 ハ ード・ディスク・ドライブとトレイが付いています。

## 背面図**: AC** 電源機構 **(**ファン付き**)**

2 つのホット・スワップ電源機構 (ファン付き) は、拡張装置の背面からアクセスで きます。拡張装置背面のこれらのコンポーネントには、次の図に示されているよう に、ユーザーのための制御機構、LED、およびコネクターがいくつかあります。

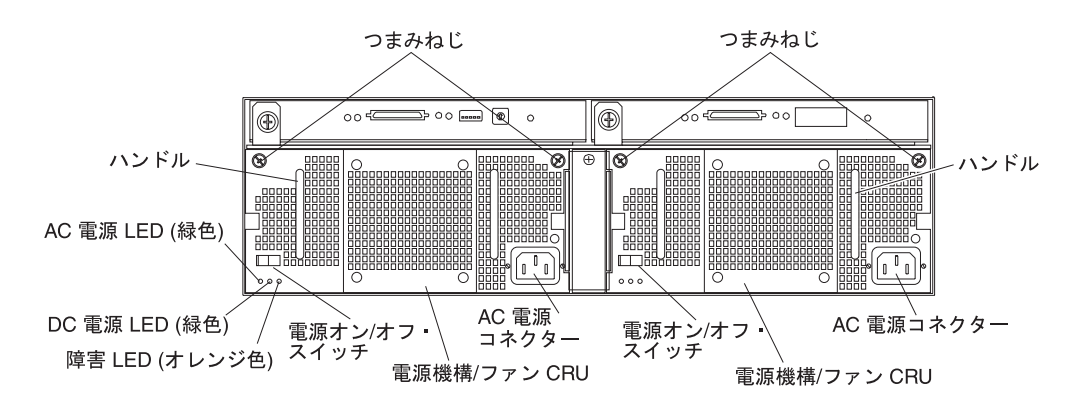

#### つまみねじ

電源機構 (ファン付き) の取り外しまたは取り付けをするには、このつまみ ねじを緩めます。

#### <span id="page-21-0"></span>**AC** 電源コネクター

電源機構 (ファン付き) の電源コードは、ここに接続します。

#### 電源機構 **(**ファン付き**)**

2 つのホット・スワップ電源機構 (ファン付き) は、拡張装置の背面にあり ます。

重要**:** 拡張装置には、2 台の電源機構 (ファン付き) が付属しています。1 台の電源機構に障害が起きたときは、その電源機構装置を取り替えて冗長度 を復旧する必要があります。障害が生じた装置を新しい電源機構装置と取り 替えるときは、過熱を避けるために 10 分以内にこの操作を実行してくださ  $\mathcal{U}$ 

電源機構の背面から見えるファンは補助ファンです。このファンは、通常は オフになっています。このファンがオンになるのは、電源機構内のメイン・ ファンが故障したときだけです。

### 電源オン**/**オフ・スイッチ

電源機構をオン/オフにするには、このスイッチを使用します。

#### 障害 **LED (**オレンジ色**)**

このオレンジ色の障害 LED が連続的にオンになった場合は、電源機構に障 害が起きたとき、または冗長電源機構がオンになっていないことを示しま す。この LED は、組み込みファンが障害を起こしたときにも点滅します。

#### **DC** 電源 **LED (**緑色**)**

拡張装置の電源がオンになり、拡張装置に 5 V と 12 V の DC 電源が供 給されると、この緑色の LED がオンになります。

#### **AC** 電源 **LED (**緑色**)**

電源機構が AC 電源の供給を受けると、この緑色の LED がオンになりま す。

#### ハンドル

電源機構 (ファン付き) を取り付けたり、取り外したりするときには、この 2 つのハンドルを使用します。

### 背面図**: ESM**

ESM は、拡張装置の背面からアクセスできます。これらのコンポーネントには、次 の図に示されているように、ユーザーのための制御機構、LED、スイッチ、および コネクターがいくつかあります。

注**:** 拡張装置モデル 1RU と 1RX では、右側の ESM はオプションとなります。

<span id="page-22-0"></span>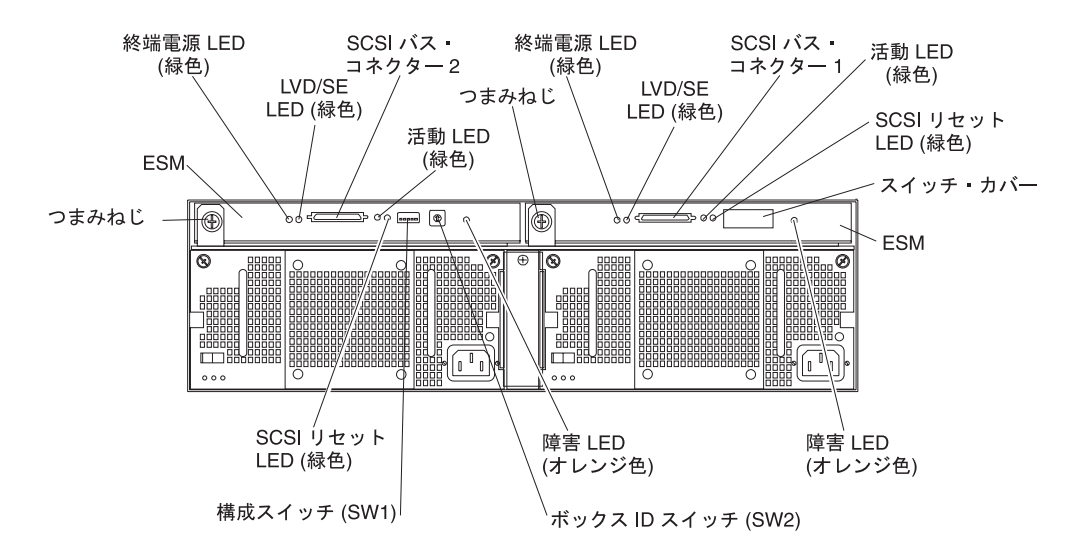

**ESM** それぞれの ESM には、SCSI 制御機構、LED、およびコネクターがありま す。

#### 障害 **LED (**オレンジ色**)**

このオレンジ色の LED がオンのときは、ESM に障害があることを示しま す。

### **SCSI** リセット **LED**

この緑色の LED がオンのときは、SCSI バスのリセットを示します。

#### つまみねじ

それぞれの ESM には、モジュールの左側につまみねじがあります。ESM を取り外したり、挿入するときには、このつまみねじとレバーを使用しま す。

#### 終端電源 **LED (**緑色**)**

この緑色の LED がオンのときは、終端電源が使用可能であることを示しま す。終端電源 LED がオンのときは、電源をオンにしたコントローラーに SCSI バス・コネクターのもう一方の端が接続されていることを示します。 各外部バスには、異なる終端電源 LED が付いています。

#### **LVD/SE LED (**緑色**)**

この緑色の LED がオンのときは、外部ホスト・バスが低電圧差動型 (LVD) にあることを示します。この LED がオフのときは、外部ホスト・バスがシ ングル・エンド型 (SE) になっていることを示します。各外部バスには、異 なる LVD/SE LED が付いています。 LVD ホスト・バス・コントローラー だけがサポートされます。

#### **SCSI** バス・コネクター

68 ピンの超高密度コネクター・インターフェース (VHDCI) コネクター は、SCSI ケーブルを SCSI バス 1 と SCSI バス 2 に接続するためのもの です。

#### 活動 **LED (**緑色**)**

この緑色の LED がオンのときは、外部 SCSI バス上に活動があることを示 します。2 つの外部バスには、それぞれ個別の活動 LED が付いています。

#### <span id="page-23-0"></span>構成スイッチ **SW1**

構成スイッチ SW1 は、5 つのスイッチ位置があり、ESM 上に取り付けら れています。このスイッチには、拡張装置の背面からアクセスできます。

#### ボックス **ID** スイッチ **SW2**

ボックス ID スイッチ SW2 は、10 のスイッチ位置があるロータリー・ス イッチです。0 ~ 9 の値を使用して、拡張装置の ID を設定します。IBM Director や ServeRAID マネージャーなどのシステム管理ソフトウェアは、 拡張装置にデータやアラートを提供するときに、この ID を使用します。

### 電源機能

このセクションには、通常および緊急状況で拡張装置をオン/オフするための説明が 記載されています。

### 拡張装置の電源オン

緊急シャットダウンまたは電源異常後に拡張装置をオンにする場合は、 14 [ページの](#page-25-0) [『緊急時以後における拡張装置の電源オン』を](#page-25-0)参照してください。

拡張装置を初期始動するために電源をオンにする場合は、次のステップを実行して ください。

- 1. 次のことを確認します。
	- a. すべてのケーブルが正しく接続されている。
	- b. 両方の電源コードが拡張装置の背面、および正しく接地されたコンセントに 差し込まれている。
	- c. すべてのハード・ディスクは、所定位置に確実に固定されている。
	- d. 構成スイッチが正しく設定されている。 17 [ページの『第](#page-28-0) 2 章 ESM 構成ス [イッチ』を](#page-28-0)参照してください。
- 2. 電源を入れようとしているすべてのハードウェア・デバイスについてシステムの 資料をチェックし、正しい電源オン・シーケンスを確認します。

注**:** サーバーの電源を入れるより前に、あるいは同時に拡張装置の電源を入れて ください。

- 3. 各装置の付属資料に記載の電源投入シーケンスに従って、各装置の電源をオンに します。
- 4. 拡張装置背面にある両方の電源機構の電源をオンにします。 拡張装置は、電源をオンにするのに数秒かかる場合があります。この間、拡張装 置の障害 LED (オレンジ色) と電源 LED (緑色) が断続的に点滅することがあり
	- ます。パワーオン・シーケンスが完了すると、前面と背面の電源 LED (緑色) だ けがオンになっているはずです。1 つまたは複数の障害 LED (オレンジ色) がオ ンのままになっている場合は、 33 ページの『第 5 [章 問題の解決』を](#page-44-0)参照して ください。

## <span id="page-24-0"></span>拡張装置の電源オフ

重要**:** 緊急の場合を除き、拡張装置の障害 LED がオンになっている場合は、決し て電源をオフにしないでください。電源をオフにする前に、適切な障害追及または 保守手順によって障害を修復する必要があります。これによって、拡張装置はその 後正しく電源がオンになります。 33 ページの『第 5 [章 問題の解決』を](#page-44-0)参照してく ださい。

安全 **5:**

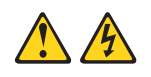

#### 注意**:**

装置の電源制御ボタンおよび電源機構の電源スイッチは、装置に供給されている電 流をオフにするものではありません。装置には **2** 本以上の電源コードが使われてい る場合があります。装置から完全に電気を取り除くには給電部からすべての電源コ ードを切り離してください。

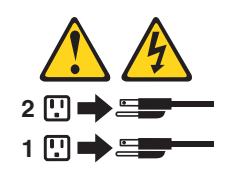

拡張装置は 1 日当たり 24 時間連続的に稼働するように設計されています。次のう ち少なくとも 1 つが当てはまる場合だけ電源をオフにします。

- ハードウェアまたはソフトウェア・プロシージャー中の指示が電源のオフを要求 している。
- v サービス技術員が電源をオフにするように指示している。
- v 電源異常または緊急状態が発生する。 14 [ページの『緊急時における拡張装置の電](#page-25-0) [源オフ』を](#page-25-0)参照してください。

拡張装置の電源をオフにするには、次のステップを実行してください。

- 1. オペレーティング・システムのアクティブなウィンドウとプログラムをすべて閉 じます。
- 2. 拡張装置に接続されたサーバーの電源を遮断します。
- 3. オレンジ色の状況 LED と障害 LED がすべてオフになっていることを確認しま す。いずれかの状況 LED や障害 LED がオンになっている場合 (ハード・ディ スク・ドライブ、電源機構、ESM など)、電源をオフにする前に問題を識別して 修復します。詳しくは、 33 ページの『第 5 [章 問題の解決』を](#page-44-0)参照してくださ  $V_{\lambda_{\alpha}}$
- 4. 両方の電源機構の電源をオフにします。

### <span id="page-25-0"></span>緊急時における拡張装置の電源オフ

重要**:** 緊急状態には、火災、洪水、異常気象、あるいはその他の危険な状況が考え られます。電源異常または緊急状態が生じた場合には、常にすべてのコンピュータ ー装置のすべての電源スイッチをオフにする必要があります。これにより、電源が 復旧したときの過電流による損傷から装置が保護されます。拡張装置の電源が予期 しないときに落ちる場合は、電源システムまたはミッドプレーンのハードウェア障 害によることがあります ( 33 ページの『第 5 [章 問題の解決』](#page-44-0) を参照)。

緊急時には、次のステップによって電源をオフにします。

- 1. オペレーティング・システムのアクティブなウィンドウとプログラムをすべて閉 じます。
- 2. 拡張装置に接続されたサーバーの電源を遮断します。
- 3. 時間がある場合には、全活動を停止し、LED (前面および背面) をチェックしま す。オンになっている状況 LED または障害 LED をメモしておき、電源を再び オンにしたときに問題を修復できるようにします。
- 4. 拡張装置のすべての電源機構をオフにしてから、電源ケーブルを拡張装置から抜 きます。

### 緊急時以後における拡張装置の電源オン

緊急シャットダウン中に電源機構をオフにした場合、あるいは停電または電源異常 が発生した場合は、次のステップによって拡張装置を再始動します。

- 1. 緊急状態の終了後、あるいは電源が復旧した後、拡張装置に損傷がないかどうか チェックします。目に見える損傷がない場合には、ステップ 2 に進みます。そ うでない場合は、装置の保守を受けてください。
- 2. 損傷がないかチェックを行った後、拡張装置の電源ケーブルのプラグを差し込 み、電源スイッチをオンにします。
- 3. 電源を入れようとしているハードウェア装置についてシステムの資料をチェック し、電源投入シーケンスを確認します。

注**:** サーバーの電源を入れるより前に、あるいは同時に拡張装置の電源を入れて ください。

- 4. 各装置の付属資料に記載の電源投入シーケンスに従って、各装置の電源をオンに します。
- 5. 拡張装置背面にある両方の電源機構の電源をオンにします。
- 6. 前面および背面の電源 LED (緑色) だけがオンになるはずです。1 つまたは複数 の障害 LED (オレンジ色) がオンになる場合は、 33 [ページの『第](#page-44-0) 5 章 問題の [解決』の](#page-44-0)指示を参照してください。
- 7. インストール済みのソフトウェア・アプリケーションを適宜使用して、拡張装置 の状況をチェックします。

## <span id="page-26-0"></span>システム管理ソフトウェアのサポート

拡張装置は、IBM Director と IBM ServeRAID のソフトウェアが提供するシステ ム・モニター機能を使用して、ソフトウェア・アラート機能を提供します。

次のアラートがサポートされています。

- ハード・ディスク・ドライブが使用不可になった。
- v 電源機構が故障した。
- ファンが故障した。
- v 拡張装置の温度が通常の操作温度を超過した。

ServeRAID コントローラーが状況およびアラートを正しく報告するためには、IBM ServeRAID バージョン 6.10.25 以降を使用する必要があります。最新の ServeRAID ソフトウェアをダウンロードするには、http://www.ibm.com/pc/support/ にアクセスし てください。

IBM Director ソフトウェア・サポートに関する最新情報については、 http://www.ibm.com/pc/ww/eserver/xseries/systems\_management/index.html にアクセスし てください。

# <span id="page-28-0"></span>第 **2** 章 **ESM** 構成スイッチ

この章では、ESM 構成スイッチの設定に関連して、ESM の機能の一般的な情報を 記載します。ESM 構成スイッチは、拡張装置に電源をどのように供給するか、ある いは拡張装置のどの機能が使用可能にされているか (たとえば、タワー構成とラッ ク構成の切り替え、または単一バスと二重バス構成の切り替え) を制御します。二 重バス構成では、各バスが 7 台のドライブを使用します。単一バス構成では、14 台のドライブをすべて使用します。

ESM には、次の図に示されているように、5 組の構成スイッチがあります。

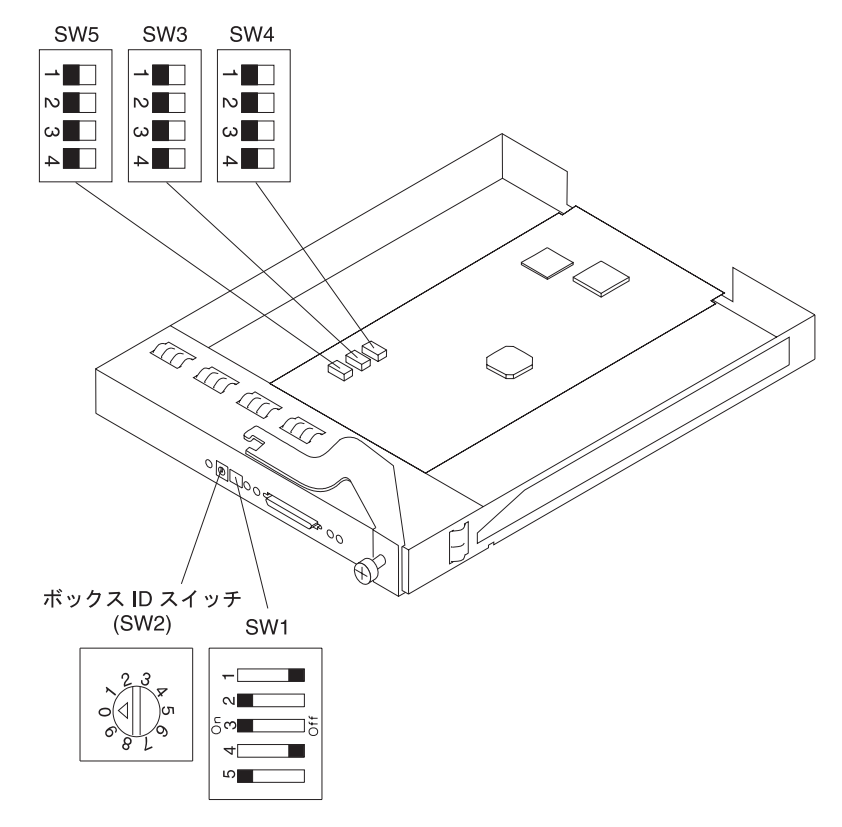

構成スイッチの内容は、表 2 にまとめられています。このセクションでは構成スイ ッチについて説明します。

表 *2.* 構成スイッチの出荷時デフォルト設定値

|                     |                |                | スイッチの出荷時 |
|---------------------|----------------|----------------|----------|
| スイッチの場所             | 位置             | 説明             | デフォルト設定値 |
| 構成スイッチ SW1          |                | 予備             | オフ       |
|                     | 2              | 予備             | オン       |
|                     | 3              | 予備             | オン       |
|                     | $\overline{4}$ | 予備             | オフ       |
|                     |                | リモート電源制御使用不可   | On       |
| ボックス ID スイッチ<br>SW2 |                | ロータリー  拡張装置 ID | $\Omega$ |

<span id="page-29-0"></span>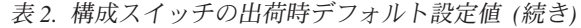

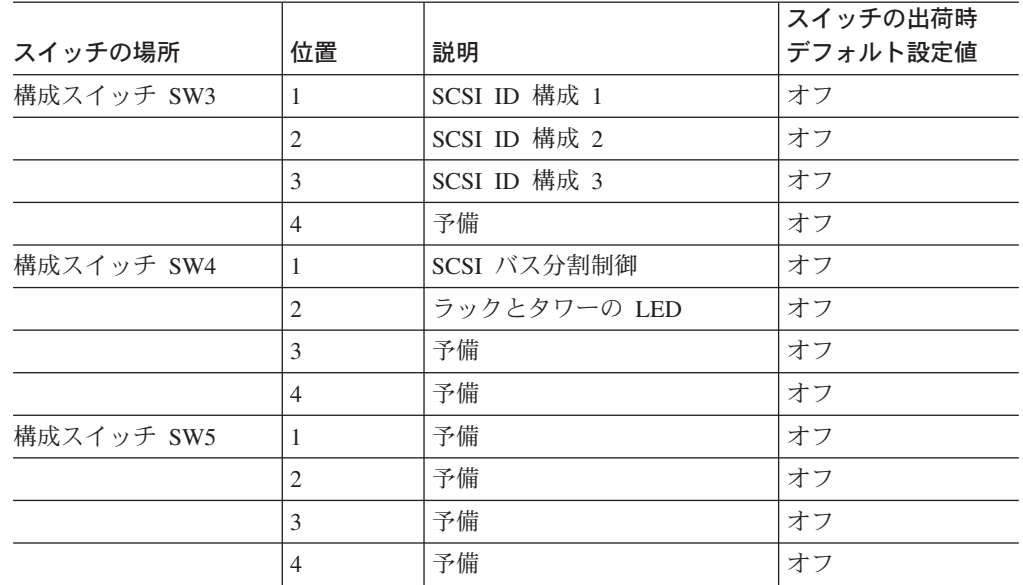

#### 構成スイッチ **SW1** の設定値

構成スイッチ SW1 は、5 つのスイッチ位置があり、ESM 上に取り付けら れています。このスイッチには、拡張装置の背面からアクセスできます。 5 つのスイッチは、次の位置に設定されています。

- v スイッチ位置 1 ~ 4: 予備
- v スイッチ位置 5: リモート電源制御使用不可

スイッチ位置 5 をオフにすると、いずれかの外部 SCSI ポートで、終端 電源 (TERMPWR) がアクティブになったときに ESM が電源機構を使用 可能にします。つまり、ホスト・サーバーの電源がオンになったりオフに なったりしたとき、または TERMPWR が使用不可になったときに、拡張 装置の電源が自動的にオンやオフになります。スイッチ位置 5 をオンに すると (デフォルト設定)、電源のオン/オフは、TERMPWR 信号ではな く、電源機構の電源オン/オフ・スイッチにより制御されます。

#### ボックス **ID** スイッチ **SW2**

ボックス ID スイッチ SW2 は、10 のスイッチ位置があるロータリー・ス イッチです。0 ~ 9 の値を使用して、拡張装置の ID を設定します。IBM Director や IBM ServeRAID マネージャーなどのシステム管理ソフトウェア は、拡張装置にデータやアラートを提供するときに、この ID を使用しま す。

#### 構成スイッチ **SW3 — SCSI ID** 構成スイッチ

構成スイッチ SW3 は、SCSI バス ID の構成を決定します。ユーザーは、 特定のバス・モードにおける SCSI ID の競合を防止してください。SCSI バス・モードは、構成スイッチ SW4 が制御しています。

拡張装置には、2 つの SCSI バス (バス 1 とバス 2) があります。各バス は、7 つの SCSI ID 番号を使用します。拡張装置内の各ハード・ディス ク・ドライブには、拡張装置内の物理的な位置と構成スイッチ SW3 の設定 に従って、固有の SCSI バスと ID が割り当てられています。この割り当て により、特定のバス・モードにおける SCSI ID の競合を防止できます。

SCSI ID の割り当ては、スイッチの位置により構成します。ラック・エンク ロージャーでは、スイッチ位置 1、2、および 3 はオフに設定されていま す。ラック・エンクロージャーの SCSI ID は、左から右に向かって識別し ます。SCSI アドレスは、0、1、2、3、4、5、6、8、9、10、11、12、13、14 となっています。

タワー・エンクロージャーでは、スイッチ位置 1、2、および 3 はオンに設 定されています。エンクロージャー装置を左回りに 90 度回転すると、タワ ー装置になります。この場合、SCSI アドレスは逆さまになり、上から下に 向かって、0、1、2、3、4、5、6、8、9、10、11、12、13、14 となります。 ほかのスイッチの設定は、すべて逆になります。ドライブ前面には番号付き のステッカーがあるので、ドライブに SCSI ID のラベルを貼ることができ ます。

v スイッチ位置 **1 - SCSI ID** 構成 **1**

SCSI ID スイッチ位置 2 と 3 との組み合わせを使用して、SCSI ID の 割り当てを構成するときに、このスイッチ位置 (デフォルトはオフ) を使 用します。

v スイッチ位置 **2 - SCSI ID** 構成 **2**

SCSI ID スイッチ位置 1 と 3 との組み合わせを使用して、SCSI ID の 割り当てを構成するときに、このスイッチ位置 (デフォルトはオフ) を使 用します。

v スイッチ位置 **3 - SCSI ID** 構成 **3**

SCSI ID スイッチ位置 1 と 2 との組み合わせを使用して、SCSI ID の 割り当てを構成するときに、このスイッチ位置 (デフォルトはオフ) を使 用します。

v スイッチ位置 **4 -** 予備

このスイッチは予備です。オフ (デフォルト) に設定されています。

表 *3. SCSI ID* 構成マトリックス

|                          | SW 位置                    |    | バス  |          | L セグメント                  |    |    |                |    |    | R セグメント |    |    |     |                |    |          |
|--------------------------|--------------------------|----|-----|----------|--------------------------|----|----|----------------|----|----|---------|----|----|-----|----------------|----|----------|
|                          | ◠                        | 3  | 構成  | ス        | ス                        | スロ | スロ | スロ             | スロ | スロ | スロ      | スロ | スロ | スロ  | スロ             | スロ | スロ       |
|                          |                          |    |     | □        | □                        | ット | ット | ット             | ット | ット | ット      | ット | ット | ット  | ット             | ット | ット       |
|                          |                          |    |     | ぃ        | $\rightarrow$            | 3  | 4  | 5              | 6  | 7  | 8       | 9  | 10 | -11 | 12             | 13 | 14       |
|                          |                          |    |     | ↖        | $\overline{\phantom{0}}$ |    |    |                |    |    |         |    |    |     |                |    |          |
|                          |                          |    |     |          | 2                        |    |    |                |    |    |         |    |    |     |                |    |          |
| 才                        | 才                        | 才  | ラック | $\Omega$ |                          | 2  | 3  | $\overline{4}$ | 5  | 6  | 8       | 9  | 10 | 11  | 12             | 13 | 14       |
| フ                        | $\overline{\phantom{0}}$ | 乛  |     |          |                          |    |    |                |    |    |         |    |    |     |                |    |          |
| 才                        | On                       | On | タワー | 14       | 13                       | 12 | 11 | 10             | 9  | 8  | 6       | 5  | 4  | 3   | $\overline{2}$ |    | $\Omega$ |
| $\overline{\phantom{0}}$ |                          |    |     |          |                          |    |    |                |    |    |         |    |    |     |                |    |          |

#### 構成スイッチ **SW4**

構成スイッチ SW4 は、SCSI バス構成を制御します。スイッチ位置 1 をオ フ (デフォルトはオフ) に設定すると、拡張装置の構成は、単一 SCSI バ ス・モードとして設定されます。スイッチ位置 1 をオンに設定すると、拡 張装置の構成は二重 SCSI バス (分割バス) モードに設定されます。

<span id="page-31-0"></span>v スイッチ位置 **1 - SCSI** バス分割制御

このスイッチ位置は、SCSI バス構成を制御します。このスイッチ位置を オフ (デフォルトはオフ) に設定すると、拡張装置は、単一 SCSI バス・ モードとして構成されます。このスイッチ位置をオンに設定すると、拡張 装置は二重または分割の SCSI バスに構成されます。

v スイッチ位置 **2 -** ラック・ツー・タワー **LED** モード

スイッチ位置 2 は、ラック・エンクロージャーの場合はオフ (デフォル トはオフ)、タワー・エンクロージャーの場合はオンに設定します。この 設定は、ミッドプレーン上の電源 LED と障害 LED を制御し、一方から 他方に切り替わります。タワー・エンクロージャーでは、上の LED が緑 色になり、ラック・エンクロージャーでは左の LED が緑色になります。

注**:** 拡張装置をタワー・エンクロージャーで取り付ける場合は、構成スイ ッチの設定とラベル情報について、「*Rack-to-Tower Conversion Kit Installation Instructions* 」を参照してください。

- v スイッチ位置 **3 -** 予備 このスイッチは予備です。オフ (デフォルト) に設定されています。
- v スイッチ位置 **4 -** 予備 このスイッチは予備です。オフ (デフォルト) に設定されています。

## <span id="page-32-0"></span>第 **3** 章 コンポーネントの取り付けと交換

この章では、コンポーネントの取り付けと交換について説明します。

## 取り付けのガイド

拡張装置を取り付ける前に、次の情報をお読みください。

- v [v](#page-6-0) ページ以降に記載されている安全上の注意、および 『静電気に敏感な部品の取 り扱い』にあるガイドラインを読んでください。この情報は、拡張装置およびオ プション機器の作業を安全に実行するのに役立ちます。
- 拡張装置、および拡張装置に接続するその他の装置用に、正しく接地されたコン セントの数量が十分であることを確認します。
- v ディスク・ドライブに変更を加える場合は、重要なデータをすべてバックアップ します。
- v ホット・スワップ電源機構 (ファン付き)、ホット・スワップ・ハード・ディス ク・ドライブ、または ESM を取り付けたり交換する場合は、サーバーの電源を 切る必要はありません。
- v コンポーネントやラベルにオレンジ色が示されている場合は、そのコンポーネン トがホット・スワップまたはホット・プラグであることを示します。ホット・ス ワップおよびホット・プラグのコンポーネントは、拡張装置を実行中に取り付け たり交換することができます。
- コンポーネントとラベルの青色部分は、コンポーネントをつかんだりラッチを移 動するときなどに触ることができる部分を示しています。
- v 拡張装置に利用できるオプションについては、http://www.ibm.com/us/compat/ を参 照してください。

## システムの信頼性に関するガイドライン

適切な冷却が行われ、システムの信頼性が確保されるよう、以下の点に注意してく ださい。

- v すべてのドライブ・ベイには、ドライブまたはカバー、およびその中に電磁適合 性 (EMC) シールドが取り付けられている。
- v 各電源機構ベイに、電源機構が取り付けられている。
- v エンクロージャーの冷却システムが正しく機能するように拡張装置の回りに十分 なスペースを確保してある。拡張装置の前面および背面には、約 50 mm の空間 を設けてください。電源機構 (ファン付き) の前面にものを置かないでください。
- v 障害を起こした電源機構 (ファン) は 48 時間以内に交換した。
- v ホット・スワップ・ハード・ディスク・ドライブは、取り外してから 2 分以内に 新しいドライブまたはフィラー・パネルを取り付けた。

### 静電気に敏感な部品の取り扱い

重要**:** 静電気は、電子部品や拡張装置に損傷を与えるおそれがあります。損傷を避 けるために、静電気に敏感な部品は、取り付ける準備ができるまで静電気防止袋に 入れておいてください。

<span id="page-33-0"></span>静電気の放電による損傷の可能性を減らすため、次の注意事項を守ってください。

- v 動作を最小限にしてください。動くことによって体のまわりに静電気が発生しま す。
- v 部品は、縁またはフレームを持って慎重に取り扱ってください。
- v はんだ付けの部分やピン、露出した回路には触れないでください。
- v 他の人が手で触ったり、部品に損傷を与える可能性のある場所に放置しないでく ださい。
- v 部品を静電気防止パッケージに入れたまま、拡張装置の塗装されていない金属部 分に少なくとも 2 秒間接触させてください。これにより、パッケージとご自分の 身体から静電気が排出されます。
- 部品をそのパッケージから取り出して、それを下に置かずに直接拡張装置に取り 付けてください。部品を下に置く必要がある場合は、その帯電防止袋に入れま す。部品を拡張装置のエンクロージャーや金属面の上には置かないでください。
- v 寒い天候では、部品の取り扱いには特に注意してください。暖房によって室内の 湿度が下がり、静電気が増えるからです。

## ホット・スワップ・ハード・ディスク・ドライブの取り扱い

このセクションでは、ドライブを追加したり、既存ドライブを大容量ドライブに置 き換えて、拡張装置の容量を増大する方法を説明します。

ドライブ CRU を取り外す前に、次の説明をお読みください。

ホット・スワップ・ハードウェア

故障したハード・ディスク・ドライブを拡張装置の電源をオフにしないで取 り替えることができます。したがって、ハード・ディスク・ドライブの取り 外しまたは取り付けを行っている間も、システムを引き続き操作することが できます。これができるドライブを、ホット・スワップ ・ドライブと呼び ます。

### ハード・ディスク・ドライブ

拡張装置は、IBM Ultra320 SCSI ハード・ディスク・ドライブをサポートし ます。これらの IBM ドライブは、ドライブ・トレイに標準装備されてお り、拡張装置に挿入できる状態になっています。(トレイからドライブを取 り出さないでください。) このドライブとトレイのアセンブリーは、お客様 による交換が可能な部品 *(CRU)* と呼ばれています。ドライブを拡張装置の 前面にある 14 台のドライブ・ベイに直接取り付けることができます。各ド ライブを取り外す前に その位置に関する情報を必ず記録しておきます。必 ずドライブとその対応するベイの記録を大切に保管しておいてください。 「インストール・ガイド 」の『取り付けた装置の記録』セクションにも位 置に関する情報を記録します。

重要**:** ハード・ディスク・ドライブを再取り付けするときに、違うベイに 取り付けるとデータが失われる可能性があります。

#### ハード・ディスク・ドライブ **LED**

各ハード・ディスク・ドライブ・ベゼルには LED が 2 つ付いており、そ れぞれのハード・ディスク・ドライブの状況を示します。ドライブ LED の 状態と LED が示す内容は次のとおりです。

<span id="page-34-0"></span>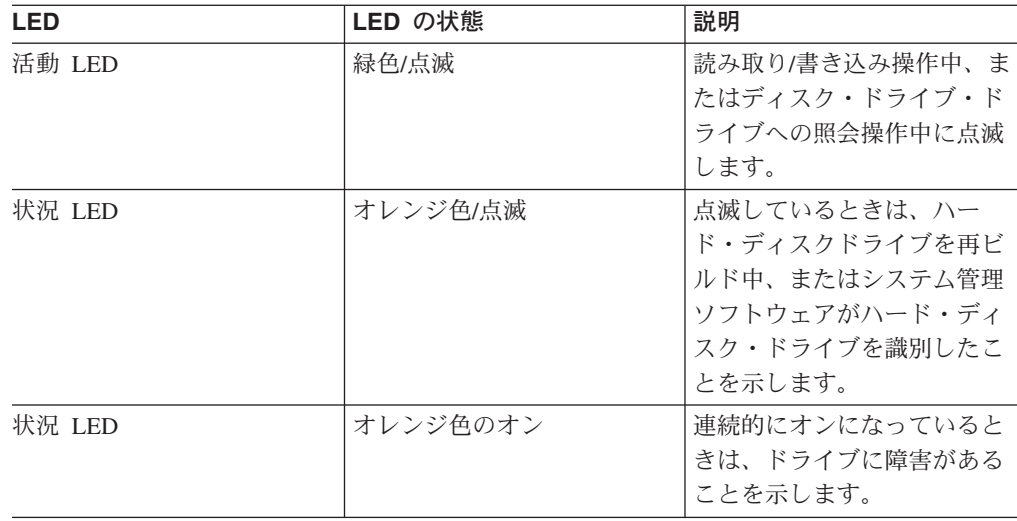

#### フィラー・パネル

拡張装置のドライブ・ベイには、ドライブ・フィラー・パネルが付いていま す。新しいドライブを取り付ける前に、フィラー・パネルを取り外し、将来 の使用に備えて保管しておく必要があります。14 個のベイのそれぞれに は、フィラー・パネルかハード・ディスク・ドライブのいずれかを取り付け てください。

### ハード・ディスク・ドライブ

この拡張装置に取り付けられるハード・ディスク・ドライブは、スリム Ultra320 ホット・スワップ・ハード・ディスク・ドライブだけです。

## ホット・スワップ・ハード・ディスク・ドライブの交換

ハード・ディスク・ドライブにかかわる問題には、ホストと拡張装置内のハード・ ディスクの間の正常な入出力活動の遅延、中断、または阻害を生じる誤動作などが あります。これにはホスト・コントローラー、ESM、およびドライブ間の伝送問題 が含まれます。ここでは障害を持つドライブの取り替え方法を説明します。

重要**:** ハード・ディスク・ドライブを交換するときに、取り付けるベイを間違うと データを損失することがあります。ハード・ディスク・ドライブ上に格納されたデ ータがある場合には、ドライブを取り外す前にドライブにラベルを貼り付けておき ます。ドライブを再び取り付けるときには、元のドライブ・ベイに取り付けてくだ さい。

サーバーに付属のハードウェアおよびソフトウェアに関する資料を参照し、ハー ド・ディスク・ドライブの構成について制限がないかどうかを確認します。一部の システム SCSI 構成では、1 つのアレイ内に異なる容量や異なるタイプのハード・ ディスク・ドライブを混在させられない場合があります。

ホット・スワップ・ハード・ディスク・ドライブを交換するには、次のステップを 実行してください。

1. ハード・ディスク・ドライブに付属の説明書をお読みください。

2. [v](#page-6-0) ページ以降に記載されている安全上の注意、および 21 [ページの『取り付けの](#page-32-0) [ガイド』を](#page-32-0)参照してください。

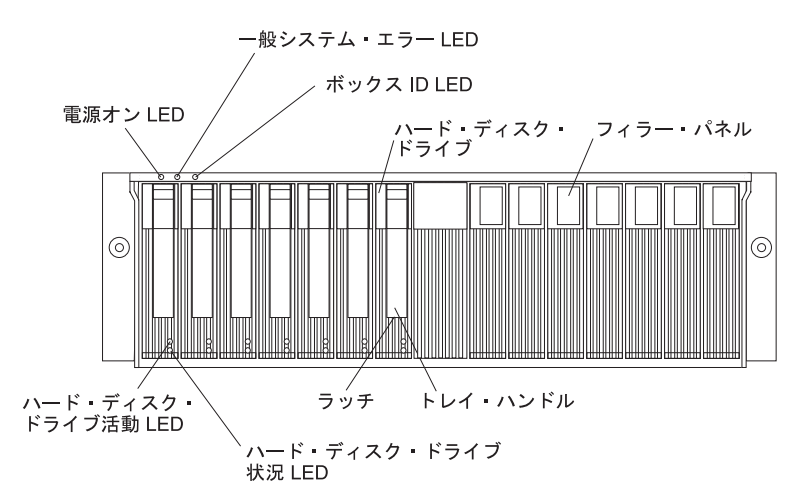

3. これから取り外すハード・ディスク・ドライブの位置を確認します。

重要**:** ハード・ディスク・ドライブの緑色の活動 LED が点滅しているとき は、ハード・ディスク・ドライブをホット・スワップしないでください。ドライ ブをホット・スワップするのは、オレンジ色の状況 LED がオンになっている (点滅していない) ときか、ドライブが活動状態にない (活動 LED がオフ) とき だけにしてください。

4. ハード・ディスク・ドライブを取り外します。

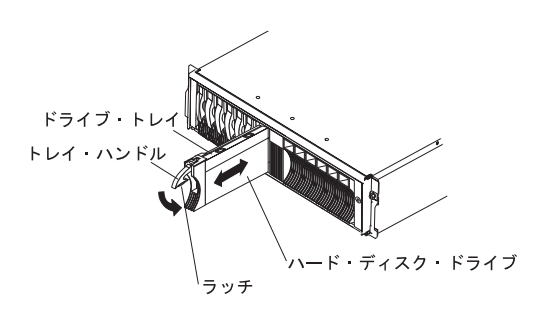

- a. トレイ・ハンドル下部のラッチを押して、ラッチを外します。
- b. トレイ・ハンドルを開位置に引き出します。
- c. ドライブをベイから少しだけ持ち上げ、20 秒以上待ち、次にドライブを拡張 装置から完全に取り出します。この操作により、ドライブの回転を止め、ド ライブの損傷を防止します。
- d. ハード・ディスク・ドライブが正しく識別されていること (ラベルなど) を確 認してから、拡張装置からドライブを丁寧に完全に引き出します。
- 5. 新しいハード・ディスク・ドライブを取り付けます。
	- a. トレイ・ハンドルが拡張装置のトレイに接するまで、空のベイにドライブを 静かに押し込みます。

b. トレイ・ハンドルを閉位置 (ラッチ位置) に押し下げます。

- 6. ハード・ディスク・ドライブの LED をチェックします。
	- a. 緑色の活動 LED とオレンジ色の状況 LED がオフになると、ドライブは作 動可能になります。

<span id="page-36-0"></span>b. オレンジ色の状況 LED がオンで点滅していない場合は、ドライブを装置か らドライブを取り外し、10 秒待ってから、再びドライブを取り付けます。オ レンジ色の LED が点滅する場合は、ドライブは再ビルド中です。

**ServeRAID** 情報 場合によっては、ServeRAID コントローラーはドライブをホット・スペア または再ビルドの状態に自動的にリセットします。ドライブ状態の変更が自動的に発生しな い (オレンジ色の LED がオンのままになる) 場合は、ドライブの状態を現行の状態から別 の状態 (ホット・スペアまたは作動可能など) に手動で変更するには、ご使用の ServeRAID の資料を参照してください。オレンジ色の LED は、ドライブ状態を変更してから 10 秒以 内にオフになるはずです。

## ブリッジ・カードの交換

重要**:** ブリッジ・カードを交換する前に、拡張装置の電源をオフにする必要があり ます。詳細手順については、 13 [ページの『拡張装置の電源オフ』を](#page-24-0)参照してくださ い。

ブリッジ・カードを交換するには、次のステップを実行してください。

- 1. [v](#page-6-0) ページ以降に記載されている安全上の注意、および 21 [ページの『取り付け](#page-32-0) [のガイド』を](#page-32-0)参照してください。
- 2. 拡張装置の電源をオフにします。 13 [ページの『拡張装置の電源オフ』を](#page-24-0)参照し てください。
- 3. ブリッジ・カードを簡単に取り外しおよび取り付けするには、ドライブ・ベイ 7 と 8 (ブリッジ・カード・ベイの両隣のドライブ・ベイ) のハード・ディス ク・ドライブまたはフィラー・パネルを取り外します。すべてのハード・ディ スク・ドライブとフィラー・パネルを取り外す必要はありません。フィラー・ パネルおよびハード・ディスク・ドライブの取り外し方法については、 23 [ペー](#page-34-0) [ジの『ホット・スワップ・ハード・ディスク・ドライブの交換』を](#page-34-0)参照してく ださい。
- 4. ブリッジ・カードのカバー・タブをつまんで、引き抜きます。

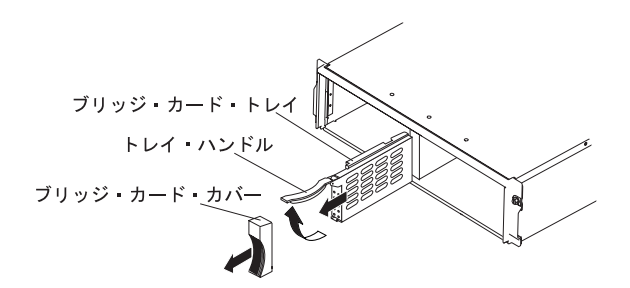

- 5. トレイ・ハンドルを持ち上げ、ブリッジ・カードが入っているトレイをブリッ ジ・カード・ベイから引き抜きます。
- 6. 新しいブリッジ・カード・トレイを持ち、トレイ・ハンドルがブリッジ・カー ド・トレイの上部になり、外側を向くようにします。
- 7. ブリッジ・カードが入っているトレイをブリッジ・カード・ベイに丁寧に押し 込みます。
- 8. トレイ・ハンドルを押し下げて、ブリッジ・カードを所定の位置にロックしま す。
- 9. 4 つのタブのそれぞれを指でつまみ、カバーを所定の位置にロックして、ブリ ッジ・カード・カバーを取り替えます。
- 10. 拡張装置の電源をオンにします。 12 [ページの『拡張装置の電源オン』を](#page-23-0)参照し てください。

## <span id="page-37-0"></span>**ESM** の交換

ホット・スワップ ESM と SCSI ケーブルを交換するときは、拡張装置の電源をオ フにする必要はありません。

注**:** 左側の ESM が故障して交換する場合は、次の内容をお読みください。

- v 障害のある ESM をホット・スワップすると、新しい ESM が以前の構成スイッ チ設定値を自動的に受け継ぎます。
- v 左側の ESM が故障してこれを取り外し、次に拡張装置の電源をオフにすると、 新しい ESM を取り付けたときに、構成はデフォルトの構成スイッチ設定値に戻 ります。

ESM を交換するには、次のステップを実行してください。

- 1. [v](#page-6-0) ページ以降に記載されている安全上の注意、および 21 [ページの『取り付け](#page-32-0) [のガイド』を](#page-32-0)参照してください。
- 2. ESM から SCSI ケーブルを取り外します。

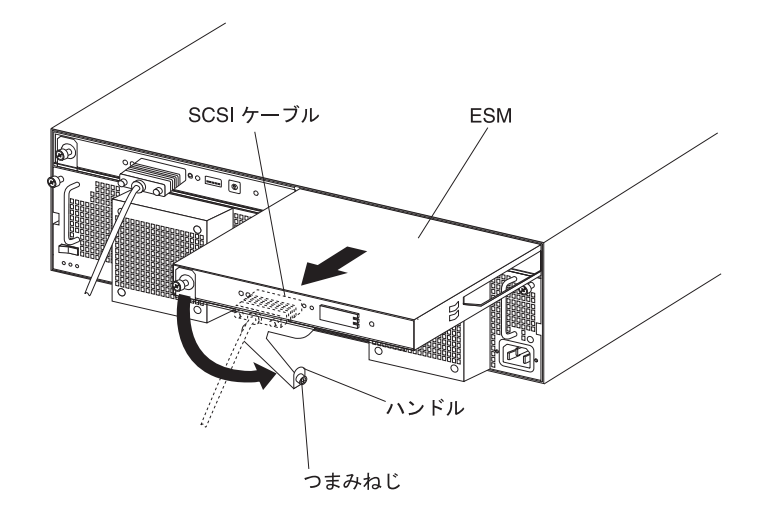

- 3. 交換する ESM の左側にあるつまみねじを緩めます。
- 4. ハンドルを外側に、そして右方向に回します。
- 5. ハンドルを使用して、ESM を拡張装置から丁寧に引き出します。
- 6. 左側の ESM を交換する場合は、ESM ベイに取り付ける前に、新しい ESM の 構成スイッチを設定します。 17 ページの『第 2 章 ESM [構成スイッチ』を](#page-28-0)参 照してください。
- 7. 新しい ESM を持ち、ハンドルがトレイの底になり、ハンドルがいっぱいに引 き出されるようにします。
- 8. ESM をベイに丁寧に押し込み、ハンドルを閉位置 (左) にカチッと固定される まで動かします。
- 9. つまみねじを締めて、ハンドルを ESM に固定します。
- <span id="page-38-0"></span>10. 右側の ESM にスイッチ・カバーが事前に取り付けられていない場合は、ここ で取り付けてください。
	- a. 次の図を参照して、スイッチ・カバー背面のフックを ESM 上のメタル・ル ープの右側にします。

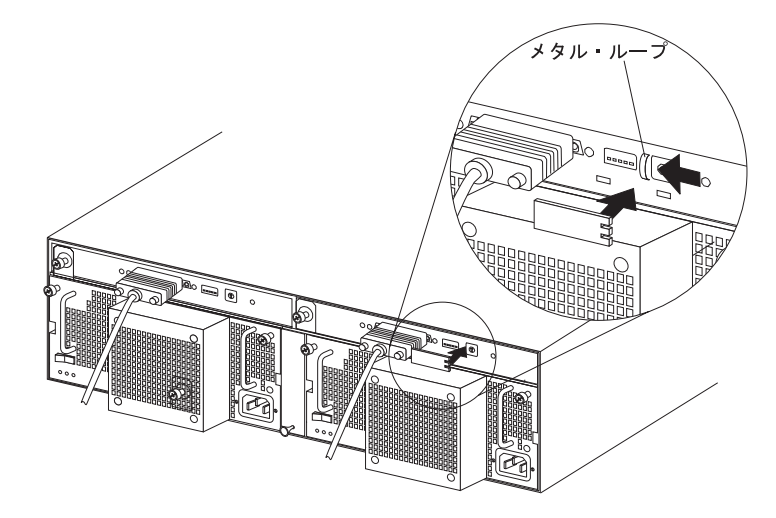

- b. スイッチ・カバーを所定の位置に押し込みます。次に左方向にスライドさせ て、右側の ESM のメタル・ループの下にタブをロックします。
- 11. SCSI ケーブルを ESM に接続します。

## ホット・スワップ電源機構 **(**ファン付き**)** の交換

電源機構 (ファン付き) を交換する前に、次の重要情報をお読みください。

- v 電源機構 (ファン付き) は、予防保守を必要としません。
- v 電源機構 (ファン付き) は、拡張装置の適切な冷却を維持するために、正しい位置 に取り付ける必要があります。
- v 電源機構は、ご使用の拡張装置がサポートする電源機構だけを使用してくださ い。

ホット・スワップ電源機構を交換するには、次のステップを実行してください。

- 1. [v](#page-6-0) ページ以降に記載されている安全上の注意、および 21 [ページの『取り付け](#page-32-0) [のガイド』を](#page-32-0)参照してください。
- 2. 電源機構の電源をオフにします。
- 3. コンセントから電源機構の電源プラグを抜きます。
- 4. 電源機構から電源コードを切り離します。
- 5. 電源機構の 2 本のつまみねじを緩めます。

6. 電源機構の両側にあるハンドルをつかみ、拡張装置から装置を引き出します。

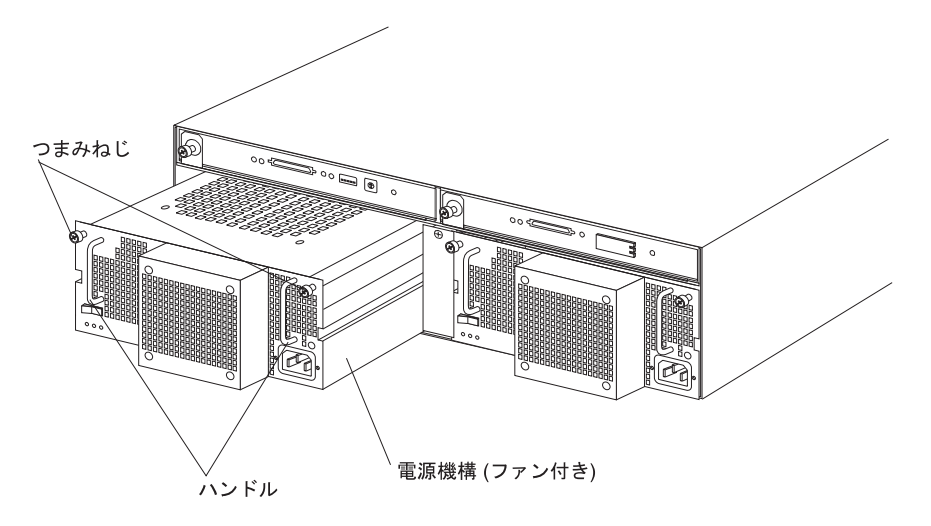

- 7. 取り付けようとしている新しい電源機構の電源がオフになっていることを確認 します。
- 8. 新しい 電源機構 (ファン付き) のハンドルをつかみ、拡張装置内に押し込みま す。
- 9. 電源機構の 2 本のつまみねじを締めます。
- 10. 電源機構に電源コードを接続します。
- 11. 電源機構の電源プラグを、正しく接地されたコンセントに差し込みます。

注**:** 新しい電源機構の電源スイッチはがオフになっているので、障害 LED (オ レンジ色) はオンになります。

12. 電源機構の電源をオンにします。 電源をオンにすると、障害 LED (オレンジ色) はオフになり、AC と DC 電源 LED (緑色) はオンになります。

## <span id="page-40-0"></span>第 **4** 章 **-48** ボルト **DC** 電源モデルについて

重要**:** -48 ボルト DC 電源の元電源への接続と切り離し、拡張装置背面の電源の接 続と切り離し、および拡張装置内の電源機構の取り外しおよび取り付けなどの作業 を実行できるのは、専門の保守担当技術者に限られます。

重要**:** EN55024:1998 に準拠するため、この -48 ボルト DC 製品に使用する電源ケ ーブルは、設備を取り付ける建物の外部には出さないでください。

この章では、電源機構を配電装置に接続する方法と拡張装置内の電源機構を交換す る方法について説明します。電源を接続する前に、この章をすべてお読みくださ い。

次の図は、-48 ボルト DC 電源機構の主なコンポーネントを示しています。

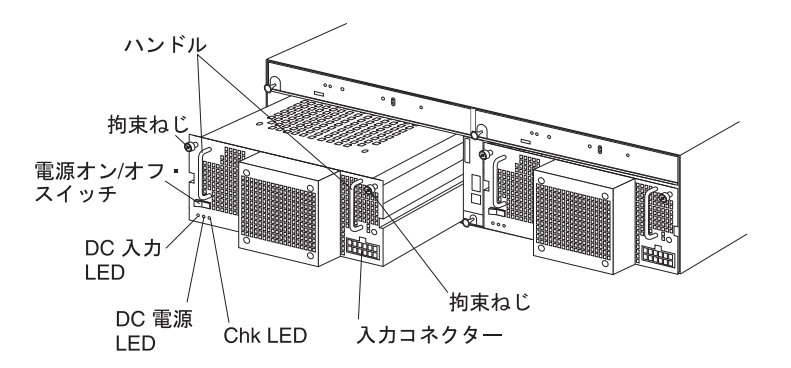

ハンドル**:** 電源機構を取り付けたり、取り外したりするときに、この 2 つのハンド ルを使用します。

拘束ねじ**:** 電源機構を拡張装置に固定するときに、このねじを使用します。

電源オン**/**オフ・スイッチ**:** 電源機構をオン/オフにするときに、このスイッチを使用 します。

**DC** 入力 **LED**: この LED がオンの場合は、電源機構が外部の配電装置から DC 電 源を受けていることを示します。

**DC** 電源 **LED:** この LED がオンの場合は、電源機構が拡張装置に電源を供給して いることを示します。

**Chk LED:** この LED がオンの場合は、電源機構が障害を起こしたか、または電源 スイッチがオフになっていることを示します。この LED が点滅する場合は、ファ ンが障害を起こしたことを示します。

入力コネクター**:** DC ケーブルをこのコネクターに接続します。

<span id="page-41-0"></span>入力コネクターは 12 の接続位置があり、電源機構の右下にあります。次の図は、 配線側から見たピン番号の割り当てを示しています。

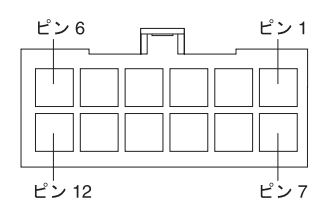

次の表には、ピンの割り当てが記載されています。ケーブルの接続方法について は、『電源機構と配電装置の接続』を参照してください。

表 *4.* 入力コネクターのピンの割り当て

| ピン | 割り当て           | ピン | 割り当て           |
|----|----------------|----|----------------|
|    | フレーム・アース       |    | フレーム・アース       |
|    | 未使用            | 8  | 未使用            |
|    | -48 V 戻り (0 V) | 9  | -48 V 戻り (0 V) |
|    | -48 V 戻り (0 V) | 10 | -48 V 戻り (0 V) |
|    | -48 V 入力       | 11 | -48 V 入力       |
| 6  | -48 V 入力       | 12 | -48 V 入力       |

## 電源機構と配電装置の接続

ここでは、電源機構を配電装置に接続する手順の概要を記載します。配電装置に電 源ケーブルを接続する方法の詳細については、配電装置に付属の手順説明書を参照 してください。

電源機構を配電装置に接続するには、次のステップを実行してください。

- 1. [v](#page-6-0) ページ以降に記載されている安全上の注意を参照してください。
- 2. 電源機構の入力コネクターに DC ケーブルを接続します。DC ケーブルがコネク ターにしっかりと接続され、所定の位置に固定されていることを確認します。

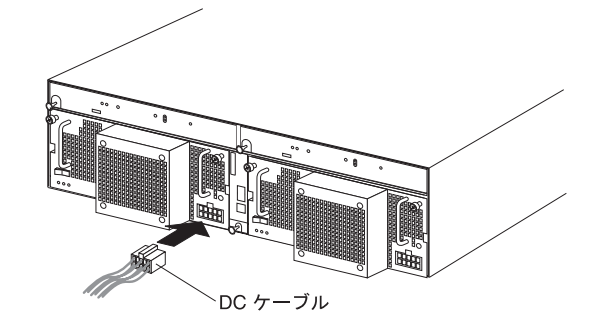

- 3. 配電装置の端末台カバーを開きます。
- 4. 配電装置に DC ケーブルのワイヤーを接続します。

重要**:** 電源機構を正しく作動させるため、ワイヤーは、必ず指定の順序で接続 してください。ワイヤーは色分けされています。

<span id="page-42-0"></span>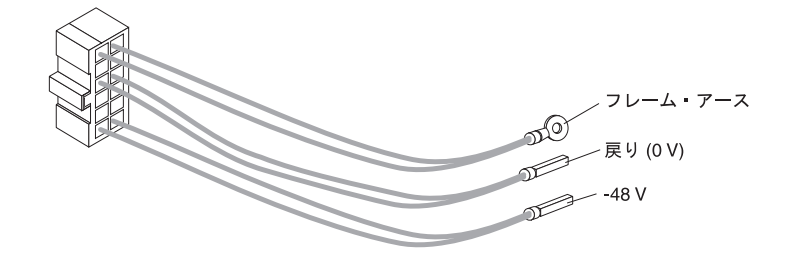

- a. フレーム・アース (緑色と黄色) を端末台の主アース端末 (接地端末とも呼び ます) に接続します。
- b. 0 V ワイヤー (青色) を端末台の戻り端末に接続します。
- c. -48 V ワイヤー (褐色) を端末台の -48 V 端末に接続します。
- 5. 端末台カバーを閉じます。
- 6. 電源機構の電源をオンにします。電源機構が正しく動作しているかを LED で確 認します。

## **DC** 電源機構の切り離しと取り外し

安全 **19:**

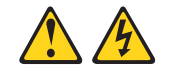

#### 注意**:**

装置の電源制御ボタンは、装置に供給されている電流をオフにするものではありま せん。装置には **2** 本以上の電源コードが使われている場合があります。装置から完 全に電気を取り除くには直流電流入力端子からすべての直流電源接続を切り離して ください。

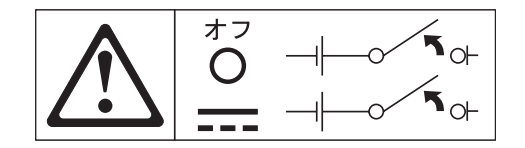

拡張装置から DC 電源を切り離したり、電源機構を取り外すには、次のステップを 実行してください。

- 1. システムを正しくシャットダウンする手順については、オペレーティング・シス テムの説明書と 13 [ページの『拡張装置の電源オフ』を](#page-24-0)参照してください。
- 2. 拡張装置をシャットダウンする準備ができたら、電源機構の電源オン/オフ・スイ ッチを押します。
- 3. 配電装置から電源をオフにします。配電装置に付属の説明書を参照してくださ  $\mathcal{U}$

注**:** 配電装置からケーブルを切り離す必要がある場合は、配電装置に付属の説明 書を参照してください。

- 4. 電源機構の入力コネクターから DC ケーブルを切り離します。
- 5. 電源機構の拘束ねじを緩め、拡張装置のベイから電源機構を取り外します。

## <span id="page-43-0"></span>**DC** 電源機構の取り付け

重要**:** 同じ拡張装置で、電源機構と AC 入力電源を同時に使用しないでくださ  $\mathcal{V}^{\, \gamma}$  .

電源機構を取り付けるには、次のステップを実行してください。

- 1. [v](#page-6-0) ページ以降に記載されている安全上の注意を参照してください。
- 2. 電源機構の電源がオフになっていることを確認します。
- 3. 未使用のベイに電源機構を挿入し、拡張装置内にしっかりと固定します。

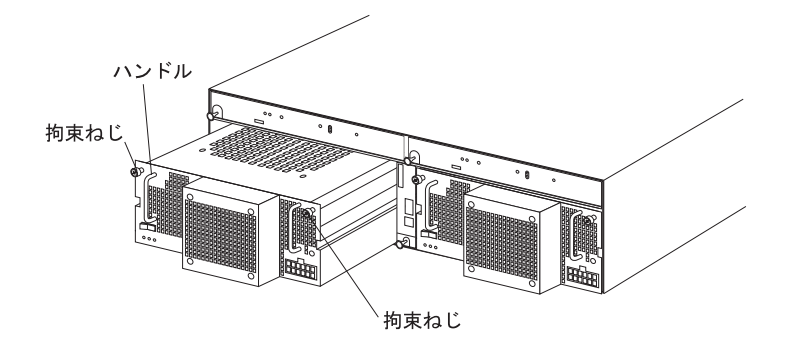

- 4. 2 本のつまみねじを右回りに回して締めます。
- 5. 電源機構を配電装置に接続する方法については、 30 [ページの『電源機構と配電](#page-41-0) [装置の接続』を](#page-41-0)参照してください。

# <span id="page-44-0"></span>第 **5** 章 問題の解決

次の表には、拡張装置で発生する可能性のある基本的な問題について、解決のため のトラブルシューティング情報が記載されています。この表には、問題の症状とそ の問題を解決するための推奨アクションが記載されています。

表 *5.* トラブルシューティング情報

| コンポーネント    | 問題の現象                                 | 考えられる原因                                                            | 取りうる解決策                                                                                                    |
|------------|---------------------------------------|--------------------------------------------------------------------|----------------------------------------------------------------------------------------------------|
| ドライブ CRU   | オレンジ色 LED がオ<br>ン                     | ドライブ障害                                                             | 障害を起こしたハード・ディスク・ドライブを交換<br>します。 22 ページの『ホット・スワップ・ハー<br>ド・ディスク・ドライブの取り扱い』を参照してく<br>ださい。                                                |
| <b>ESM</b> |                                       | ボード障害                                                              | 障害を起こした ESM を交換します。 26 ページの<br>『ESM の交換』を参照してください。                                                                                    |
| フロント・パネル   |                                       | マシンの全体的な<br>障害                                                     | 拡張装置上のいずれかの状況 LED または障害 LED<br>がオンになっていることを示します。CRU に障害<br>LED (オレンジ色) があるかを調べます。8ページ<br>の『拡張装置の制御機構、LED、コンポーネント、<br>コネクター』を参照してください。 |
| すべての CRU   | すべての緑色 LED が<br>オフ                    | 拡張装置の電源が<br>オフ                                                     | 拡張装置の電源ケーブルのプラグが差し込まれ、電<br>源がオンになっているか確認します。必要な場合に<br>は、ラックの主サーキット・ブレーカーがオンにな<br>っているかどうか確認します。                                       |
|            |                                       |                                                                    | 構成スイッチ SW1 がオフに設定されている場合<br>は、SCSI コントローラーが拡張装置に接続され、<br>オンになっている必要があります。                                                             |
|            |                                       | AC または DC の<br>電源障害                                                | 主サーキット・ブレーカーと AC または DC の電<br>源コンセントをチェックします。                                                                                         |
|            |                                       | 電源機構の故障                                                            | 電源機構 CRU を交換します。 27 ページの『ホッ<br>ト・スワップ電源機構 (ファン付き) の交換』を参<br>照してください                                                                   |
|            |                                       | ミッドプレーン障<br>害                                                      | 拡張装置の保守を受けます。                                                                                                    |
| ドライブ CRU   | オレンジ色 LED が点<br>滅                     | ドライブ再ビルド<br>中または識別中                                                | 修復アクションは不要です。                                                                                                    |
| 電源機構 CRU   |                                       | ファン障害                                                              | 電源機構 CRU を交換します。                                                                                                    |
| 電源機構 CRU   | オレンジ色 LED がオ<br>ン、緑色 DC 電源<br>LED がオフ | 電源機構の障害、<br>または電源機構の<br>電源がオフになっ<br>ています。                          | 電源スイッチがオンの場合は、電源機構 CRU を交<br>換します。27ページの『ホット・スワップ電源機構<br>(ファン付き) の交換』を参照してください                                                        |
| 電源機構 CRU   | オレンジ色 LED がオ<br>ン、緑色 AC 電源<br>LED がオフ | 電源機構に AC 電<br>源が来ていない。<br>AC 電源コード<br>(ケーブル) または<br>ブレーカーをチェ<br>ック | AC 電源が電源機構で良好である場合は、電源コー<br>ド CRU を交換します。電源機構が故障した場合<br>は、電源機構 CRU を交換します。 27 ページの『ホ<br>ット・スワップ電源機構 (ファン付き) の交換』を<br>参照してください         |

表 *5.* トラブルシューティング情報 *(*続き*)*

| コンポーネント               | 問題の現象                     | 考えられる原因       | 取りうる解決策                                                |
|-----------------------|---------------------------|---------------|--------------------------------------------------------|
| ドライブ CRU              | 緑色 LED がオン                | クラスター構成       | 現在クラスター化の構成がされていない場合は、拡                                |
| $ID=6$                |                           |               | 張装置の電源を入れなおして ID=6 を有効にしま                              |
|                       |                           |               | す。                                                     |
| 1 台以上のドライ             | 1つ以上の緑色 LED               | ドライブへの活動      | アクションは不要です。                                            |
| ブ CRU                 | がオフ                       | がない           |                                                        |
| すべてのドライブ              |                           | ドライブへの活動      | アクションは不要です。                                            |
| CRU または 1 つ           |                           | がない           |                                                        |
| のバス上のすべて<br>のドライブ CRU |                           |               | SCSI ケーブルが損 SCSI バスのケーブルと接続をチェックします。                   |
|                       |                           | 傷しているか、緩      |                                                        |
|                       |                           | んでいる          |                                                        |
|                       |                           | ESM 障害        | システム管理ソフトウェアを使用して、SCSI バス<br>の状況をチェックします。ESM を交換します。26 |
|                       |                           |               | ページの『ESM の交換』を参照してください。                                |
|                       |                           | ミッドプレーン障<br>害 | 拡張装置の保守を受けます。                                          |
| フロント・パネル              |                           | 電源機構          | ケーブルが接続されていること、また電源機構がオ                                |
|                       |                           |               | ンになっていることを確認します。                                       |
|                       |                           | ハードウェア障害      | ほかの LED がオンになる場合は、拡張装置の保守                              |
|                       |                           |               | を受けます。                                                 |
| 一部またはすべて              | 拡張装置に対する断続                | AC または DC の   | AC または DC の電源機構をチェックします。取り                             |
| の CRU                 | 的または散発的電源喪                | 電源障害または電      | 付けられている電源ケーブルと電源機構をすべてし                                |
|                       | 失                         | 源ケーブルの接続      | っかりと取り付け直します。必要な場合には、電源                                |
|                       |                           | 不良            | コンポーネント (電源機構、UPS など) をチェック                            |
|                       |                           |               | します。欠陥のある電源ケーブルを交換します。                                 |
|                       |                           | 電源機構の故障       | 電源機構の障害 LED をチェックし、障害 CRU を                            |
|                       |                           |               | 交換します。27 ページの『ホット・スワップ電源機<br>構(ファン付き)の交換』を参照してください     |
|                       |                           |               |                                                        |
|                       |                           | ミッドプレーン障<br>害 | 拡張装置の保守を受けます。                                          |
| ドライブおよび               |                           | SCSI ID 設定値が  |                                                        |
| SCSL バス               | 1 つまたは両方の<br>SCSI バスでドライブ | 不良            | SCSI ケーブルが損傷していないこと、また正しく<br>接続されていることを確認します。ドライブの     |
|                       | にアクセス不能                   |               | SCSI ID 設定値をチェックします。構成スイッチ                             |
|                       |                           |               | SW3 と SW4 (ESM 上の構成スイッチ) が正しい位                         |
|                       |                           |               | 置に設定されていることを確認します。                                     |
|                       |                           |               |                                                        |
|                       |                           |               | 重要: ホスト・サーバーと拡張装置の電源がオフの<br>ときだけ構成スイッチ位置を変更してください。     |
|                       |                           | ESM 障害        | 拡張装置の保守を受けます。                                          |
| ブリッジ・カード              |                           | ブリッジ・カード      | すべてのハイ・アドレスまたはすべてのロー・アド                                |
|                       |                           | 障害            | レスのハード・ディスク・ドライブが故障していま                                |
|                       |                           |               | す。ブリッジ・カード CRU をチェックし、必要な                              |
|                       |                           |               | らば取り替えます。25ページの『ブリッジ・カード                               |
|                       |                           |               | の交換』を参照してください。                                         |
| サブシステム                | ランダム・エラー                  | ミッドプレーン障<br>害 | 拡張装置の保守を受けます。                                          |

## <span id="page-46-0"></span>付録 **A.** ヘルプと技術支援の入手

ヘルプ、サービス、技術支援、または IBM 製品に関する情報が必要な場合は、IBM がさまざまな形で提供している支援をご利用いただけます。この付録には、IBM お よび IBM 製品に関する追加情報を入手する方法のほか、xSeries または IntelliStation® システムに問題が起きたときにどうすればよいか、および、サービス を依頼するときに誰に連絡すればよいかについての情報を収めてあります。

## ご連絡いただく前に

サポートにご連絡いただく前に、必ず以下の手順を行ってください。ユーザー自身 で問題を解決できる場合があります。

- v すべてのケーブルが正しく接続されていることを確認してください。
- v 電源スイッチをチェックして、システムの電源がオンになっていることを確認し てください。
- v システム資料の中のトラブルシューティング情報を使用し、システムに備わって いる診断ツールを使用してください。
- v IBM Support Web サイト (http://www.ibm.com/pc/support/) で、技術情報、ヒン ト、および新しいデバイス・ドライバーに関する情報をチェックしてください。
- v IBM Web サイトの IBM ディスカッション・フォーラムを利用してください。

多くの問題は、IBM のシステムやソフトウェアに付属しているオンライン・ヘルプ または資料に示されているトラブルシューティング手順を実行することで、外部の 支援なしに解決することができます。システムに付属の説明資料にも、お客様が実 行できる診断テストについての説明があります。ほとんどの xSeries および IntelliStation システム、オペレーティング・システム、およびプログラムには、トラ ブルシューティング手順と、エラー・メッセージおよびエラー・コードに関する説 明書が付属しています。ソフトウェアの問題と思われる場合は、オペレーティン グ・システムまたはプログラムの資料を参照してください。

## 資料の利用

IBM xSeries または IntelliStation システム、およびプリインストール・ソフトウェ アに関する情報は、システムに付属する資料に収められています。これらの資料に は、ハードコピー・ブック、オンライン・ブック、README ファイル、およびヘル プ・ファイルが含まれます。システム資料の中のトラブルシューティング情報を調 べて、診断プログラムの使用方法を確認してください。トラブルシューティング情 報または診断プログラムから、デバイス・ドライバーまたはその他のソフトウェア の追加または更新が必要なことが分かる場合があります。 IBM WWW 上で提供し ているページから、最新の技術情報を入手し、デバイス・ドライバーおよび更新を ダウンロードすることができます。これらのページにアクセスするには、 http://www.ibm.com/pc/support/ に入って、そこに示されている指示に従ってくださ い。また、IBM Publications Ordering System (http://www.elink.ibmlink.ibm.com/public/applications/publications/cgibin/pbi.cgi)を利用し て、資料を注文することもできます。

## <span id="page-47-0"></span>**WWW** からのヘルプおよび情報の入手

WWW 上の IBM Web サイトには、IBM xSeries および IntelliStation 製品、サービ ス、およびサポートに関する最新情報があります。 IBM xSeries に関する情報のア ドレスは、http://www.ibm.com/eserver/xseries/ です。 IBM IntelliStation に関する情 報のアドレスは、http://www.ibm.com/pc/intellistation/ です。

IBM 製品 (サポートされるオプションも含む) に関するサービス情報は、 http://www.ibm.com/pc/support/ にあります。

## ソフトウェア・サービスおよびサポート

IBM Support Line を利用すると、xSeries サーバー、IntelliStation ワークステーショ ン、およびアプライアンスの使用、構成、およびソフトウェア問題について、有料 で電話による支援を受けることができます。お住まいの国または地域の Support Line がサポートしている製品については、http://www.ibm.com/services/sl/products/ を 参照してください。

Support Line およびその他の IBM サービスについては、 http://www.ibm.com/services/ を参照してください。また、サポート電話番号について は、http://www.ibm.com/planetwide/ を参照してください。米国およびカナダでは、 1-800-IBM-SERV (1-800-426-7378) にご連絡ください。

## ハードウェア・サービスおよびサポート

ハードウェア・サービスは、IBM Integrated Technology Services か、または IBM 販売店 (IBM が保証サービスの提供を認めている販売店) から受けることができま す。サポートの電話番号については、http://www.ibm.com/planetwide/ を参照してくだ さい。米国およびカナダでは、1-800-IBM-SERV (1-800-426-7378) にご連絡くださ い。

米国およびカナダでは、ハードウェアのサービスおよびサポートは、1 日 24 時 間、週 7 日間ご利用いただけます。英国では、これらのサービスは、月曜日から金 曜日までの午前 9 時から午後 6 時までご利用いただけます。

## <span id="page-48-0"></span>付録 **B.** 特記事項

本書は米国 IBM が提供する製品およびサービスについて作成したものであり、本 書に記載の製品、サービス、または機能が日本においては提供されていない場合が あります。

日本で利用可能な製品、サービス、および機能については、日本 IBM の営業担当 員にお尋ねください。本書で IBM 製品、プログラム、またはサービスに言及して いても、その IBM 製品、プログラム、またはサービスのみが使用可能であること を意味するものではありません。これらに代えて、IBM の知的所有権を侵害するこ とのない、機能的に同等の製品、プログラム、またはサービスを使用することがで きます。ただし、IBM 以外の製品とプログラムの操作またはサービスの評価および 検証は、お客様の責任で行っていただきます。

IBM は、本書に記載されている内容に関して特許権 (特許出願中のものを含む) を 保有している場合があります。本書の提供は、お客様にこれらの特許権について実 施権を許諾することを意味するものではありません。実施権についてのお問い合わ せは、書面にて下記宛先にお送りください。

〒106-0032 東京都港区六本木 3-2-31 IBM World Trade Asia Corporation Licensing

IBM およびその直接または間接の子会社は、本書を特定物として現存するままの状 態で提供し、商品性の保証、特定目的適合性の保証および法律上の瑕疵担保責任を 含むすべての明示もしくは黙示の保証責任を負わないものとします。国または地域 によっては、法律の強行規定により、保証責任の制限が禁じられる場合、強行規定 の制限を受けるものとします。

この情報には、技術的に不適切な記述や誤植を含む場合があります。本書は定期的 に見直され、必要な変更は本書の次版に組み込まれます。 IBM は予告なしに、随 時、この文書に記載されている製品またはプログラムに対して、改良または変更を 行うことがあります。

本書において IBM 以外の Web サイトに言及している場合がありますが、便宜のた め記載しただけであり、決してそれらの Web サイトを推奨するものではありませ ん。 それらの Web サイトにある資料は、この IBM 製品の資料の一部ではありま せん。それらの Web サイトは、お客様の責任でご使用ください。

IBM は、お客様が提供するいかなる情報も、お客様に対してなんら義務も負うこと のない、自ら適切と信ずる方法で、使用もしくは配布することができるものとしま す。

## 当版に関する特記事項

**© Copyright International Business Machines Corporation 2003. All rights reserved.**

以下は、IBM Corporation の商標です。

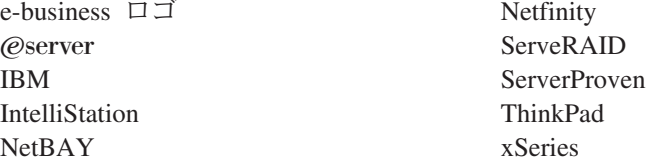

Lotus、Lotus Notes、SmartSuite、および Domino は、Lotus Development Corporation または IBM Corporation (あるいはその両方) の商標です。

Microsoft、Windows、および Windows NT は、Microsoft Corporation の米国および その他の国における商標です。

他の会社名、製品名およびサービス名などはそれぞれ各社の商標または登録商標で す。

### 重要事項

プロセッサーの速度とは、マイクロプロセッサーの内蔵クロックの速度を意味しま すが、他の要因もアプリケーション・パフォーマンスに影響します。

CD-ROM ドライブ・スピードには、変わる可能性のある読み取り速度を記載してい ます。実際の速度は記載された速度と異なる場合があり、最大可能な速度よりも遅 いことがあります。

主記憶装置、実記憶域と仮想記憶域、またはチャネル転送量を表す場合、KB は約 1000 バイト、MB は約 1000000 バイト、GB は約 1000000000 バイトを意味しま す。

ハード・ディスク・ドライブの容量、または通信ボリュームを表すとき、MB は 1 000 000 バイトを意味し、GB は 1 000 000 000 バイトを意味します。ユーザーが アクセス可能な総容量は、オペレーティング環境によって異なります。

内蔵ハード・ディスク・ドライブの最大容量は、IBM から入手可能な現在サポート されている最大のドライブを標準ハード・ディスク・ドライブの代わりに使用し、 すべてのハード・ディスク・ドライブ・ベイに取り付けることを想定しています。

最大メモリーは標準メモリーをオプション・メモリー・モジュールと取り替える必 要があります。

IBM は、ServerProven® に登録されている他社製品およびサービスに関して、商品 性、および特定目的適合性に関する黙示的な保証も含め、一切の保証責任を負いま せん。これらの製品は、第三者によってのみ提供および保証されます。

IBM は、他社製品に関して一切の保証責任を負いません。他社製品のサポートがあ る場合は、IBM ではなく第三者によって提供されます。

### <span id="page-49-0"></span>商標

いくつかのソフトウェアは、その小売り版 (利用可能である場合)とは異なる場合 があり、ユーザー・マニュアルまたはすべてのプログラム機能が含まれていない場 合があります。

## <span id="page-50-0"></span>製品のリサイクルと廃棄

この装置には、回路ボード、ケーブル、電磁適合性ガスケット、およびコネクター などの部品が含まれており、それらは、製品寿命を終えた後の特殊な取り扱いと後 処理を必要とする鉛や銅/ベリリウム合金を含んでいる場合があります。この装置を 廃棄する前に、それらの部品を取り外し、該当する規定に従ってリサイクルするか 廃棄する必要があります。 IBM では、いくつかの国で製品回収プログラムを提供 しています。各国特有の手順については、 http://www.ibm.com/ibm/environment/products/prp.shtml の Webサイトを参照してくだ さい。

この製品には、密封された鉛酸、ニッケル・カドミウム、ニッケル水素、リチウ ム、およびリチウム・イオン・バッテリーが含まれている場合があります。特定の バッテリー情報については、お手元のユーザー・マニュアルまたはサービス・マニ ュアルを参照してください。バッテリーは、正しくリサイクルするか廃棄する必要 があります。リサイクル施設がお客様の地域にない場合があります。バッテリーの 廃棄については、お客様の地域の廃棄物処理施設にお問い合わせください。

米国では、IBM 製品に付属の IBM 製の鉛酸、ニッケル・カドミウム、ニッケル水 素などを使用した密閉型電池およびバッテリー・パックについて、再利用、リサイ クル、または適切な廃棄のための回収プロセスがあります。これらの電池の処理に ついては、IBM にお問い合わせください (1-800-426-4333)。 電話で問い合わせをす る前に、対象となる電池の IBM 部品番号を調べておいてください。

## 電磁波放出の注記

## 情報処理装置等電波障害自主規制協議会 **(VCCI)** 表示

この装置は、情報処理装置等電波障害自主規制協議会 (VCCI) の基準に 基づくクラスA情報技術装置です。この装置を家庭環境で使用すると電波妨害を 引き起こすことがあります。この場合には使用者が適切な対策を講ずるよう要求 されることがあります。

## 電源コード

IBM は、IBM 製品を安全に使用するための、接地接続機構プラグ付き電源コードを 提供しています。感電事故を避けるため、常に正しく接地されたコンセントで電源 コードおよびプラグを使用してください。

米国およびカナダで使用される IBM 電源コードは、 Underwriter's Laboratories (UL) にリストされており、 Canadian Standards Association (CSA) の認証を受けて います。

115 ボルト用の装置には、次の構成の、UL 登録、CSA 認定の電源コードをご使用 ください。最小 18 AWG、Type SVT または SJT、3 線コード、最大長 4.5 m (15 フィート)、平行ブレード型、15 アンペア 125 ボルト定格の接地端子付きプラグ。

230 ボルト (米国における) 用の装置には、次の構成の、UL 登録、CSA 認定の電 源コードをご使用ください。最小 18 AWG、Type SVT または SJT、3 線コード、 最大長 4.5 m (15 フィート)、タンデム・ブレード型、15 アンペア 250 ボルト定格 の接地端子付きプラグ。

230 ボルトで稼働しようとしている装置では: 接地コード付きの電源プラグを使用し てください。装置には、設置される国の安全の認可を受けた電源コードを取り付け る必要があります。

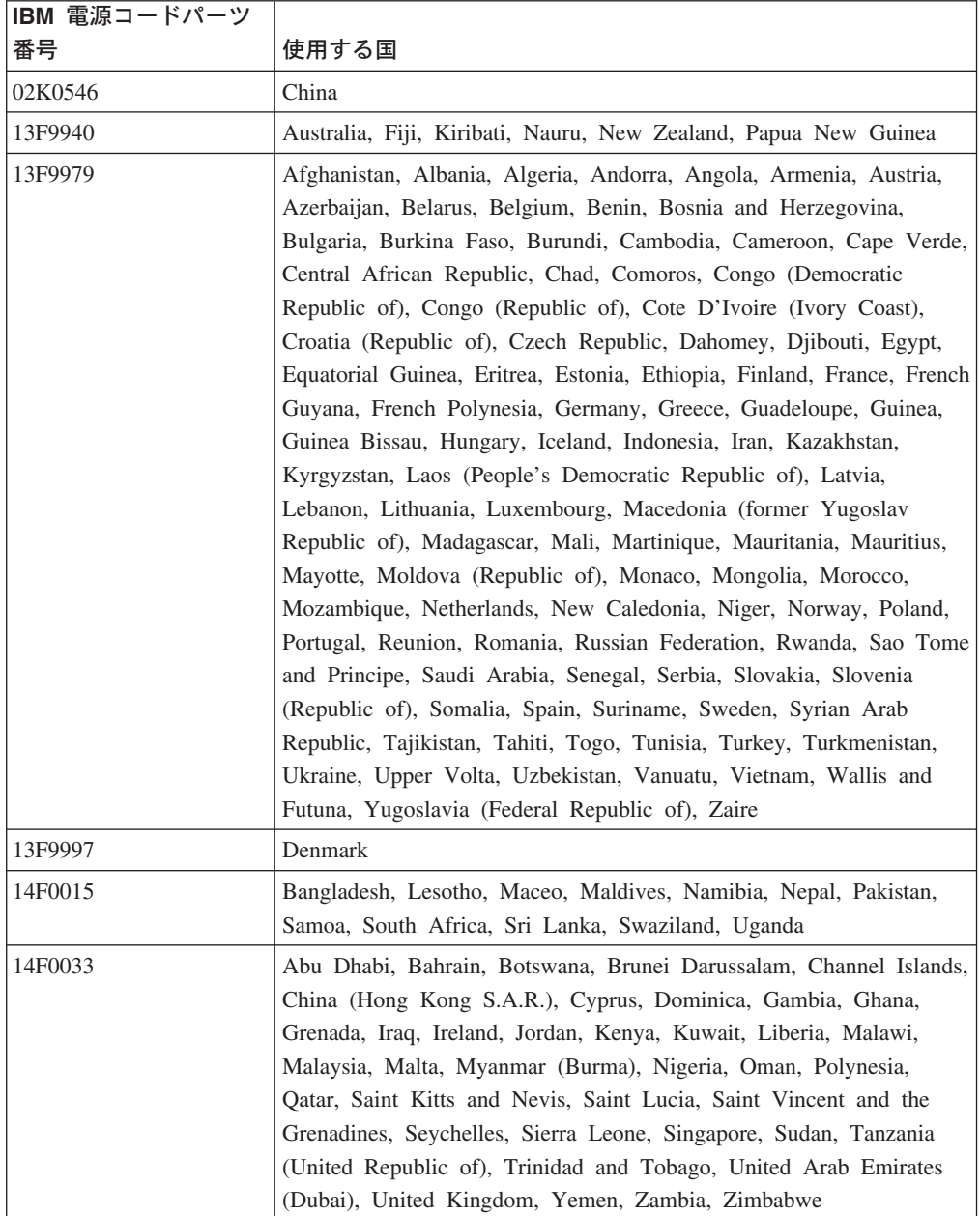

IBM 電源コードは、次のものが選択可能です。

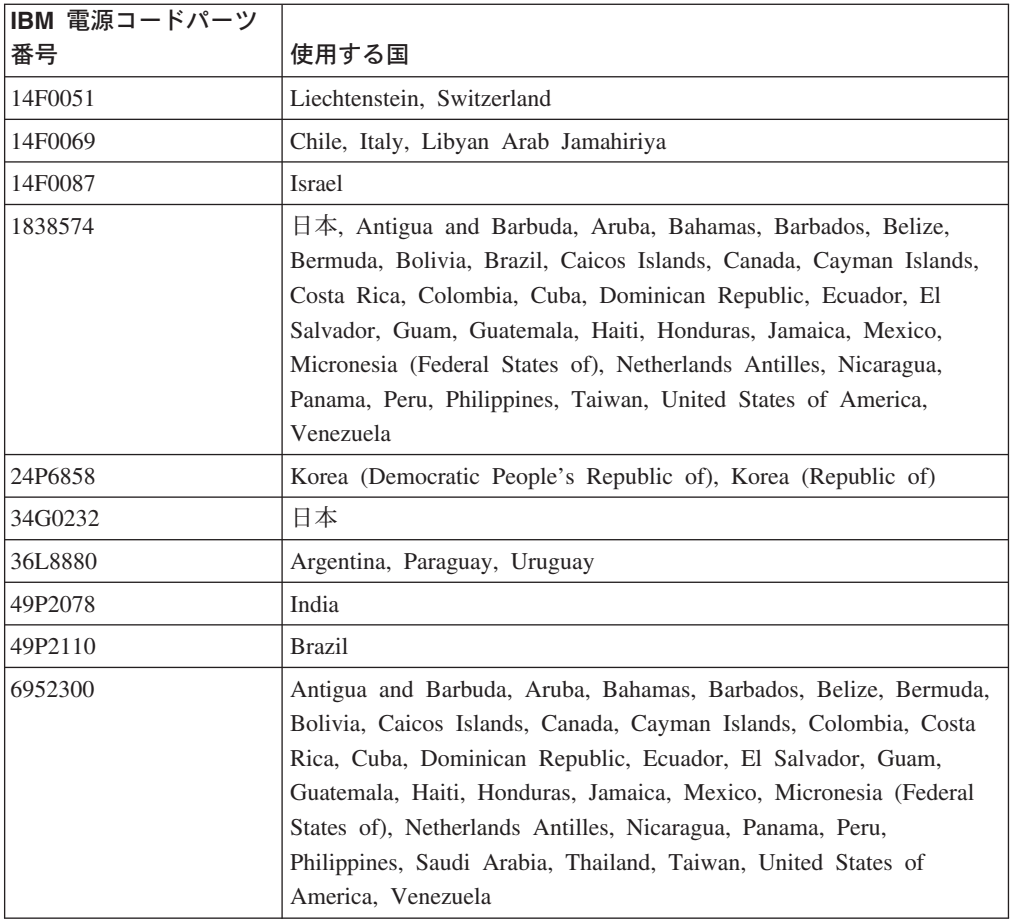

# <span id="page-54-0"></span>索引

日本語, 数字, 英字, 特殊文字の順に配列されてい ます。なお, 濁音と半濁音は清音と同等に扱われて います。

# [ア行]

[温度仕様](#page-14-0) 3 [オンライン資料](#page-13-0) 2

# [カ行]

拡張装置 [操作仕様](#page-14-0) 3 [拡張装置の機能](#page-14-0) 3 [拡張装置の再始動](#page-25-0) 14 [拡張装置のサイズ](#page-14-0) 3 [拡張装置のシャットダウン](#page-24-0) 13 [拡張装置の重量](#page-14-0) 3 [拡張装置の寸法](#page-14-0) 3 [拡張装置の電源オフ](#page-24-0) 13 [拡張装置の電源オン](#page-23-0) 12 活動 LED [前面](#page-20-0) 9 [ESM 11](#page-22-0) [環境仕様](#page-14-0) 3 [関連資料](#page-12-0) 1 緊急時 [事後の再始動](#page-25-0) 14 [シャットダウン](#page-25-0) 14 [緊急時における拡張装置の電源オフ](#page-25-0) 14 [緊急時のシャットダウン](#page-25-0) 14 [緊急時の電源オフ](#page-25-0) 14 [クラスター化のサポート](#page-15-0) 4 交換 [電源機構](#page-38-0) 27 [ハード・ディスク・ドライブ](#page-34-0) 23 [ブリッジ・カード](#page-36-0) 25 [ESM 26](#page-37-0) 構成スイッチ [デフォルト設定値](#page-28-0) 17 分割 SCSI [バスの設定](#page-31-0) 20 [ラックとタワーの設定](#page-31-0) 20 [SCSI ID](#page-29-0) の設定 18

# [サ行]

[システム管理ソフトウェアのアラート](#page-26-0) 15 [システム管理ソフトウェアのサポート](#page-26-0) 15

[システム管理ソフトウェアのサポート](#page-26-0) *(*続き*)* [サポートされているアラート](#page-26-0) 15 [湿度仕様](#page-14-0) 3 [終端電源](#page-22-0) LED 11 [重要事項](#page-49-0) 38 [仕様、操作](#page-14-0) 3 障害 LED [前面](#page-20-0) 9 [背面](#page-21-0) 10 [ESM 11](#page-22-0) [商標](#page-49-0) 38 [資料、関連](#page-12-0) 1 スイッチ、構成 [デフォルト設定値](#page-28-0) 17 分割 SCSI [バスの設定](#page-31-0) 20 [ラックとタワーの設定](#page-31-0) 20 [SCSI ID](#page-29-0) の設定 18 前面の制御機構とインディケーター [一般システム・エラー](#page-19-0) LED 8 活動 [LED 9](#page-20-0) 状況 [LED 9](#page-20-0) [電源オン](#page-19-0) LED 8 [ドライブ](#page-20-0) CRU 9 [ドライブ・ベイ](#page-20-0) 9 [トレイ・ハンドル](#page-20-0) 9 [ブリッジ・カード・ベイ](#page-19-0) 8 [ラッチ](#page-20-0) 9 [操作仕様](#page-14-0) 3

# [タ行]

注記 [電磁波放出](#page-50-0) 39 [本書で使用する注記](#page-13-0) 2 電源機構 [交換](#page-38-0) 27 [仕様](#page-14-0) 3 [冗長](#page-18-0) 7 [ベイ](#page-18-0) 7 電源機構の制御、インディケーター、およびコネクター AC [電源コネクター](#page-21-0) 10 電源機構の制御機構、インディケーター、およびコネク ター 障害 [LED 10](#page-21-0) [つまみねじ](#page-20-0) 9 [電源機構](#page-21-0) 10 [電源スイッチ](#page-21-0) 10 AC 電源 [LED 10](#page-21-0) DC 電源 [LED 10](#page-21-0)

[電源コード](#page-50-0) 39 [電源スイッチ](#page-21-0) 10 [電源入力仕様](#page-14-0) 3 [電源要件](#page-14-0) 3 [ドライブ、ハード・ディスク](#page-14-0) 3 [トラブルシューティング](#page-44-0) 33

# [ハ行]

ハード・ディスク・ドライブ [位置](#page-17-0) 6 [交換](#page-34-0) 23 [仕様](#page-14-0) 3 [ハード・ディスク・ドライブのフィラー・パネル](#page-34-0) 23 背面の制御機構、インディケーター、コネクター 参照: [電源機構の制御機構、インディケーター、コ](#page-19-0) [ネクター](#page-19-0) [発熱量仕様](#page-14-0) 3 [ファンと冗長冷却](#page-15-0) 4 ブリッジ・カード [交換](#page-36-0) 25 [ベイの 位置](#page-17-0) 6 [放出音響ノイズ](#page-14-0) 3 ホット・スワップ [電源機構](#page-21-0) 10 [ESM 11](#page-22-0) ホット・スワップ機能 [電源機構](#page-18-0) 7 [ハード・ディスク・ドライブ](#page-17-0) 6 ホット・スワップ電源機構 [交換](#page-38-0) 27 [本書で使用する注記](#page-13-0) 2

# [マ行]

[問題と解決策](#page-44-0) 33

# [ヤ行]

[ユーザーが使用する](#page-21-0) ESM の制御機構 10 活動 [LED 11](#page-22-0) [終端電源](#page-22-0) LED 11 障害 [LED 11](#page-22-0) [LVD/SE LED 11](#page-22-0) SCSI [バス・コネクター](#page-22-0) 11 SCSI [リセット](#page-22-0) LED 11

# **A**

AC 電源 [LED 10](#page-21-0) AC [電源コネクター](#page-21-0) 10

# **D**

DC 電源 [LED 10](#page-21-0) DC 電源機構 [概要](#page-40-0) 29 [切り離し](#page-42-0) 31 [取り付け](#page-43-0) 32 [配電装置に接続する](#page-41-0) 30 [ピンの割り当て](#page-41-0) 30 DC [電源機構の入力コネクター](#page-41-0) 30 DC [電源入力コネクターのピンの割り当て](#page-41-0) 30

# **E**

ESM[、交換](#page-37-0) 26

## **L**

LED の状態と説明 ([ハード・ディスク・ドライブ](#page-33-0)) 22 [LVD/SE LED 11](#page-22-0)

# **S**

SCSI [バスおよび](#page-29-0) ID 18 SCSI [バス・コネクター](#page-22-0) 11 SCSI [リセット](#page-22-0) LED 11 ServeRAID [のサポート](#page-15-0) 4

# [特殊文字]

-48 ボルト DC 電源機構 [概要](#page-40-0) 29 [切り離し](#page-42-0) 31 [取り付け](#page-43-0) 32 [配電装置に接続する](#page-41-0) 30 [ピンの割り当て](#page-41-0) 30 -48 ボルト DC [電源機構の切り離し](#page-42-0) 31

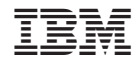